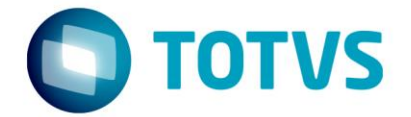

# **Liberação Especial**

GPS 12.1.17-5

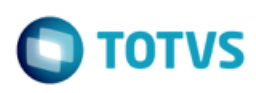

# **Sumário**

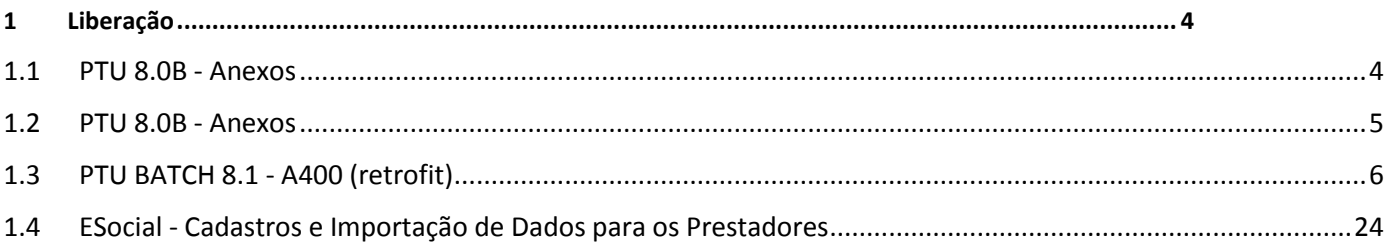

Este documento é de propriedade da TOTVS. Todos os direitos reservados.  $\odot$ 

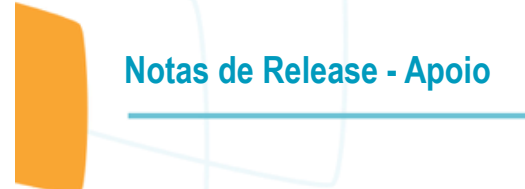

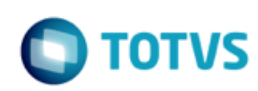

#### **Este pacote é obrigatório.**

Para o perfeito funcionamento do produto, é necessária a aplicação dos procedimentos de atualização do produto, contidos na de Guia de Atualização do Produto disponível no Portal de Clientes.

IMPORTANTE: Para funcionamento correto dos programas, é necessário que sejam realizadas as atualizações dos demais pacotes liberados anteriormente para esta versão.

Copyright © 2009 TOTVS. – Todos os direitos reservados.

Nenhuma parte deste documento pode ser copiada, reproduzida, traduzida ou transmitida por qualquer meio eletrônico ou mecânico, na sua totalidade ou em parte, sem a prévia autorização escrita da TOTVS, que se reserva o direito de efetuar alterações sem aviso prévio. A TOTVS não assume qualquer responsabilidade pelas consequências de quaisquer erros ou inexatidões que possam aparecer neste documento. TOTVS S.A.

Av. Braz Leme, 1717 – São Paulo-SP

mento é de propriedade da TOTVS. Todos os direitos reservados.  $\circledcirc$ 

 $\overline{\circ}$ 

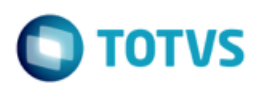

### <span id="page-3-0"></span>**1 Liberação**

## <span id="page-3-1"></span>**1.1 PTU 8.0B - Anexos**

**Chamado**: MSAU-13779

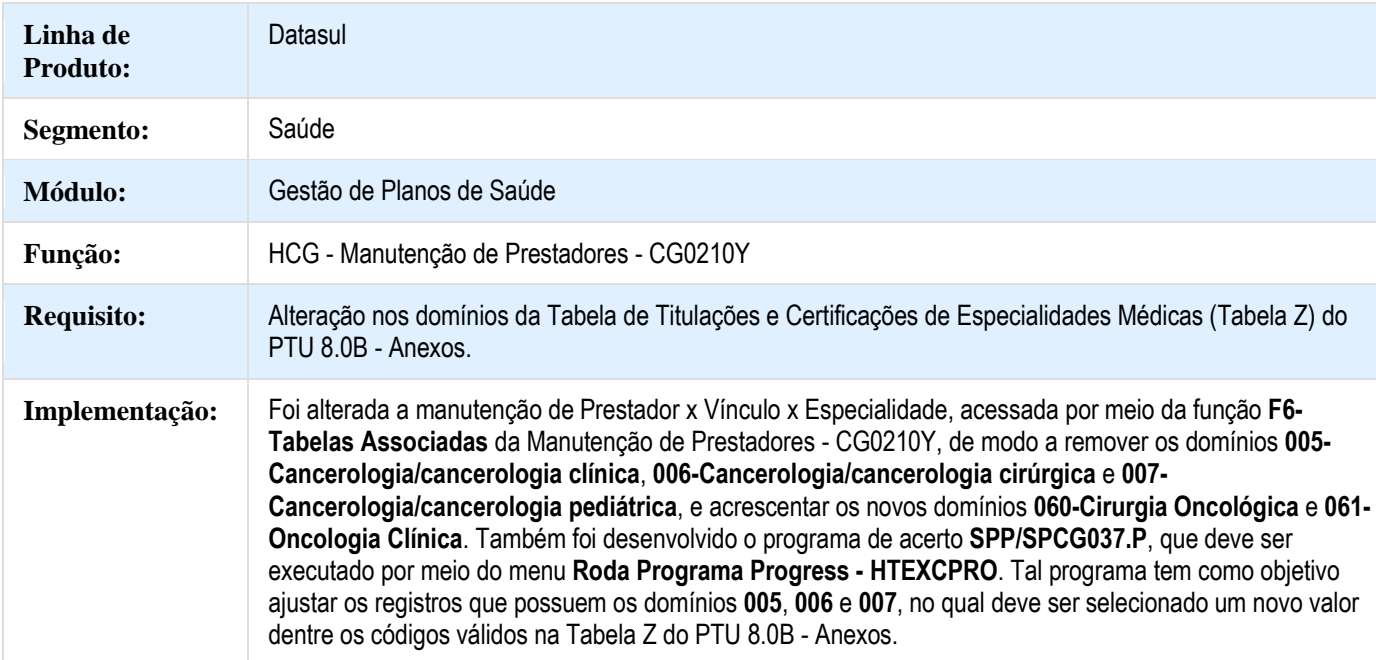

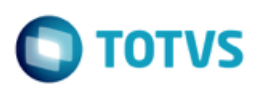

# <span id="page-4-0"></span>**1.2 PTU 8.0B - Anexos**

#### **Chamado**: MSAU-13779

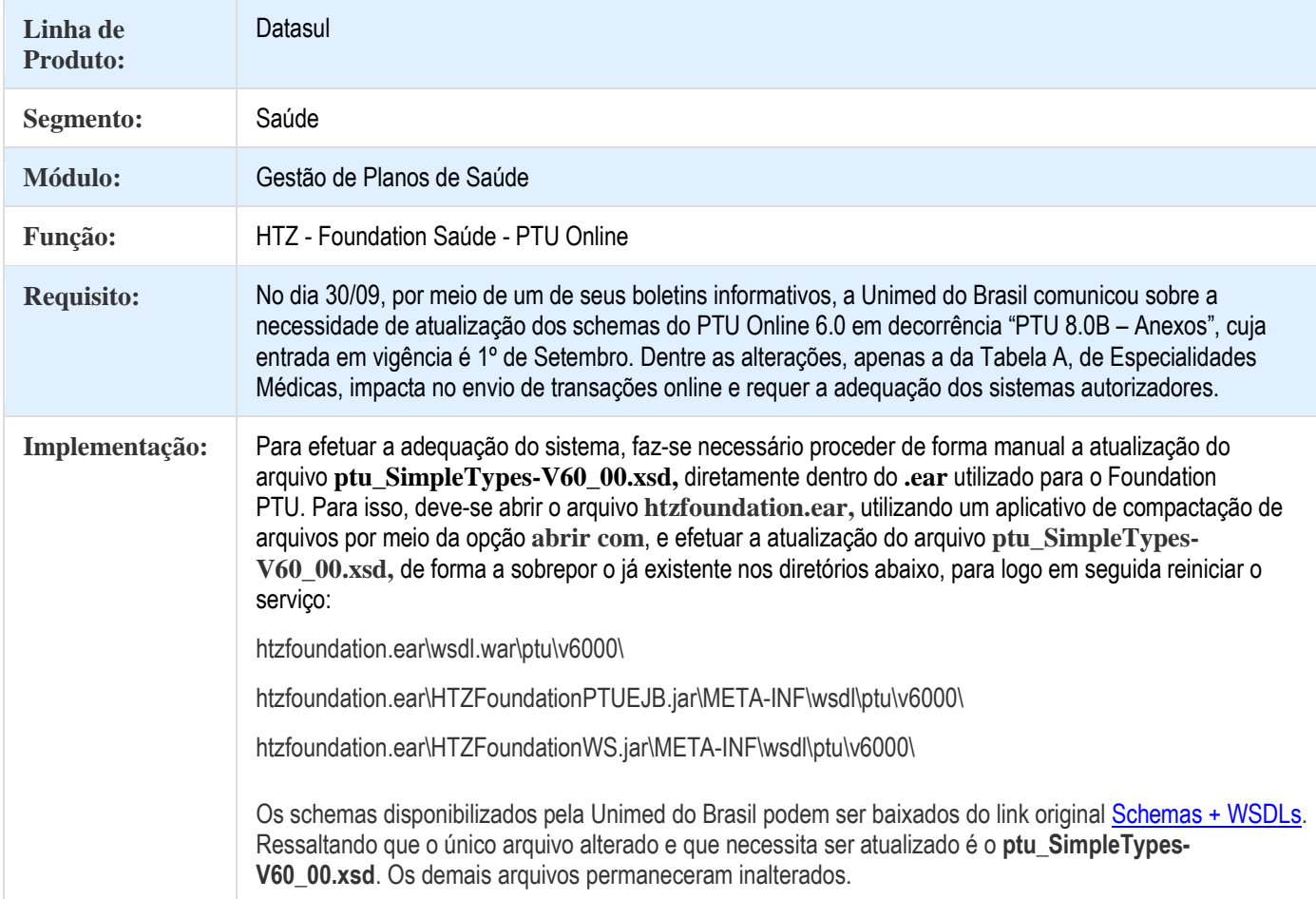

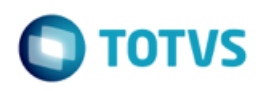

## <span id="page-5-0"></span>**1.3 PTU BATCH 8.1 - A400 (retrofit)**

#### **Chamado**: MSAU-10154

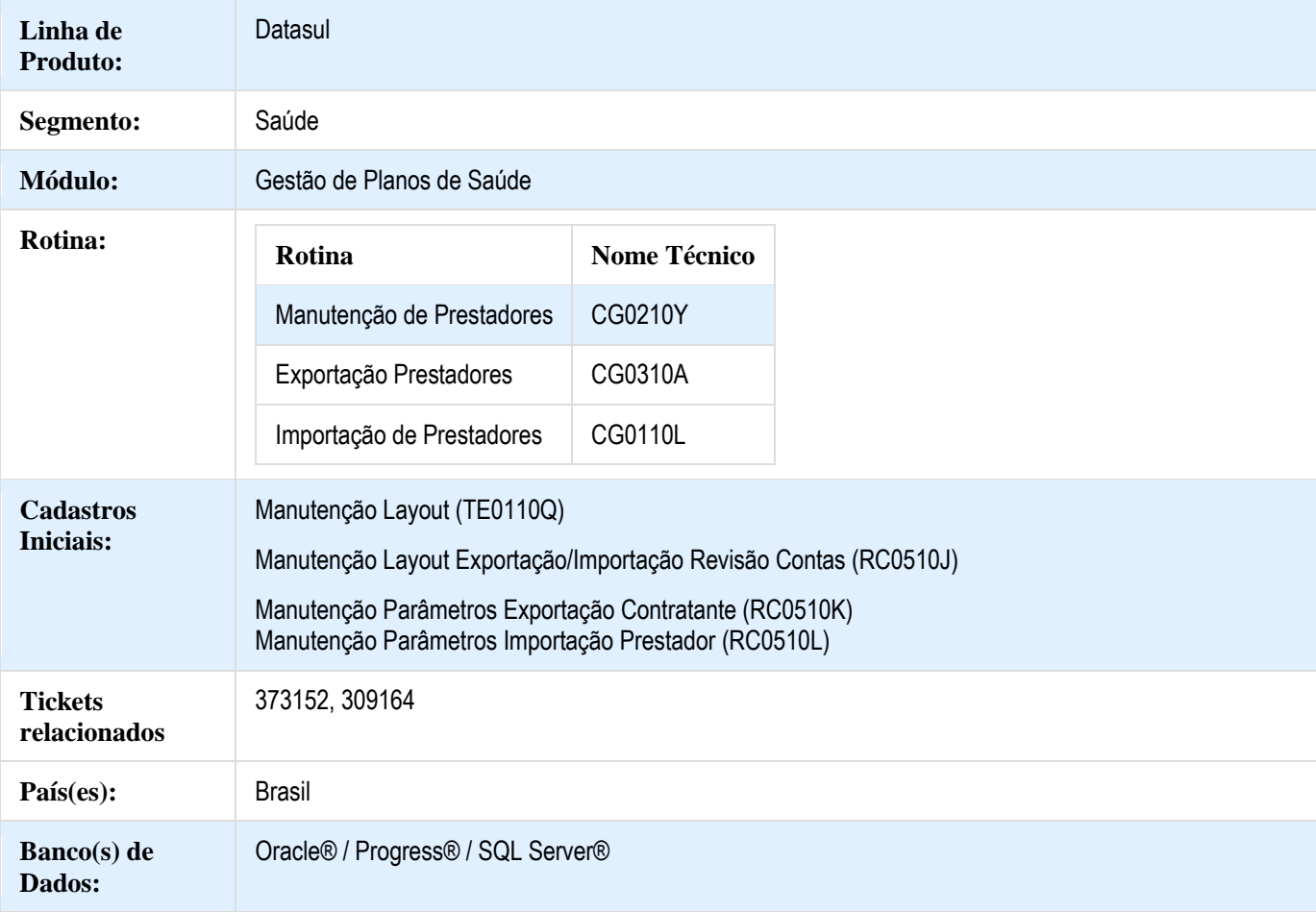

#### **Descrição**

As implementações descritas neste documento correspondem as adequações efetuadas no Gestão de Planos para atender a versão 8.1 do PTU Batch e o envio do Reg.406 - Exclusão/Substituição para Prestadores Suspensos.

#### **Procedimento para Implantação**

A implementação descrita no documento estará disponível a partir da atualização do pacote no cliente.

O pacote está disponível no portal [\(https://suporte.totvs.com/download\).](https://suporte.totvs.com/download%29.)

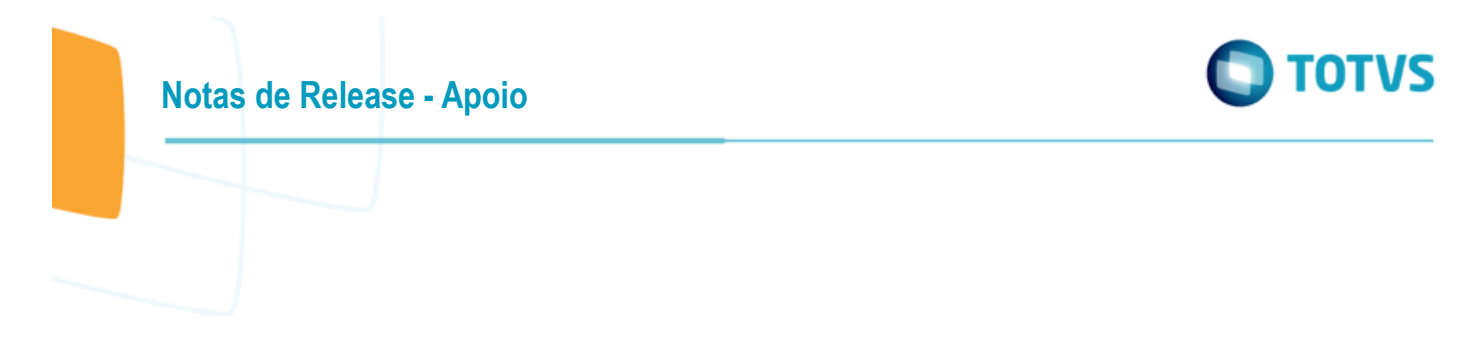

#### **Procedimento para Configuração**

 No TOTVS12, acesse o programa Rodar Programa Progress - TEEXCPRO, e execute o programa de carga SPP/SPCG035.P.

Com a execução desse programa de carga, o cadastro Prestador x Instituicao Acreditadora do **F6-Tabelas Associadas** da Manutenção de Prestadores - CG0210Y, será adequado as novas definições da Tabela U do PTU.

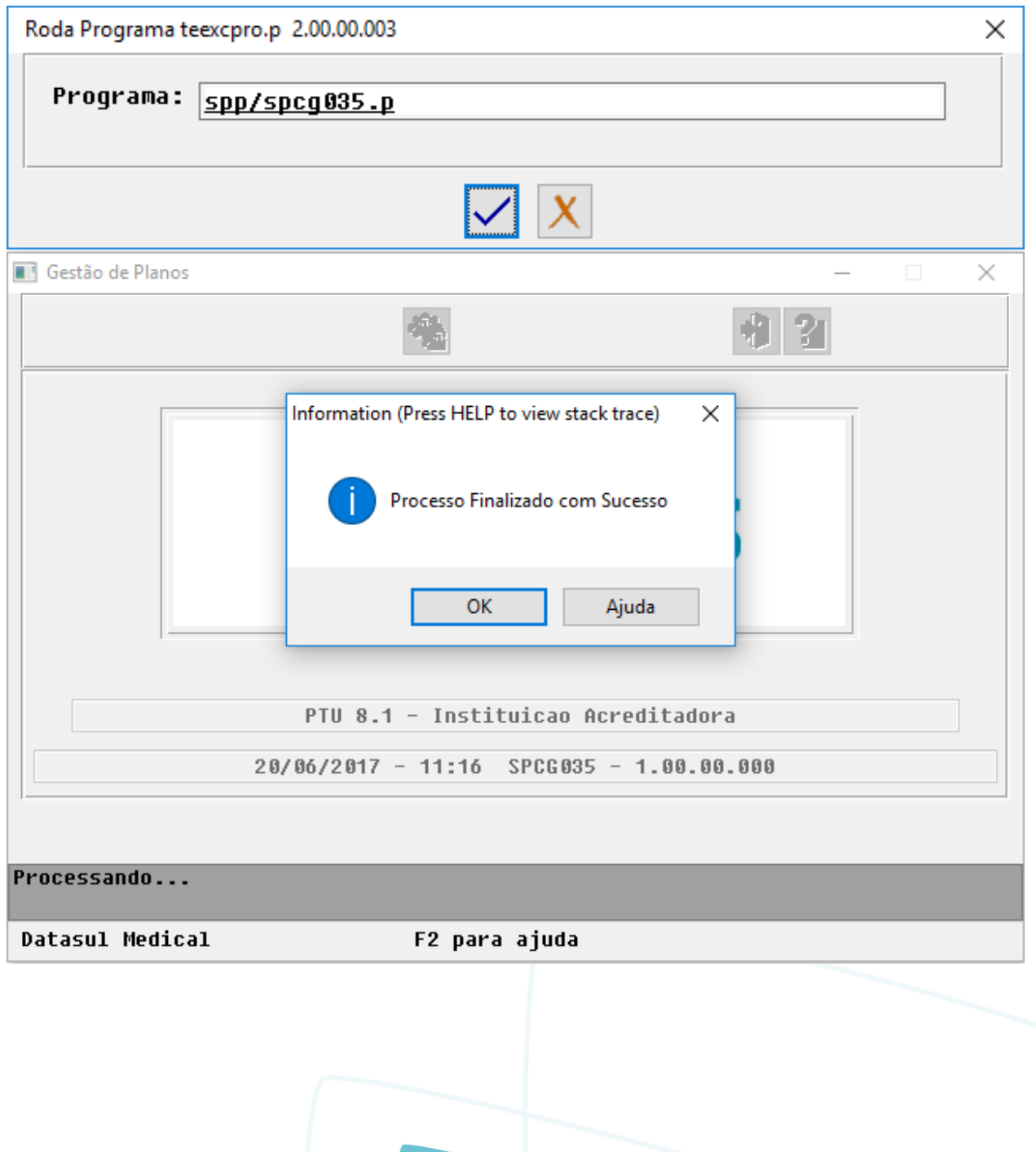

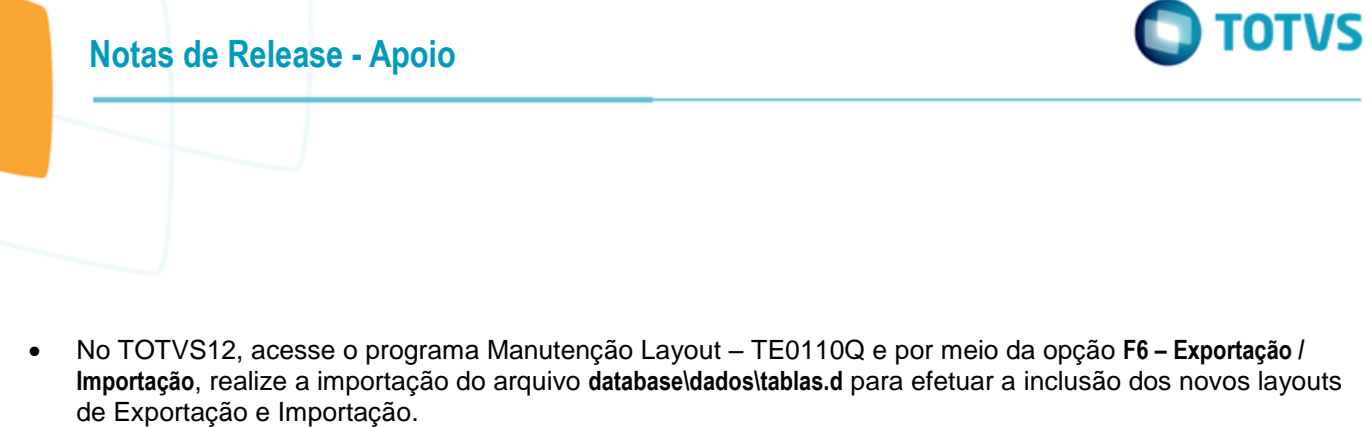

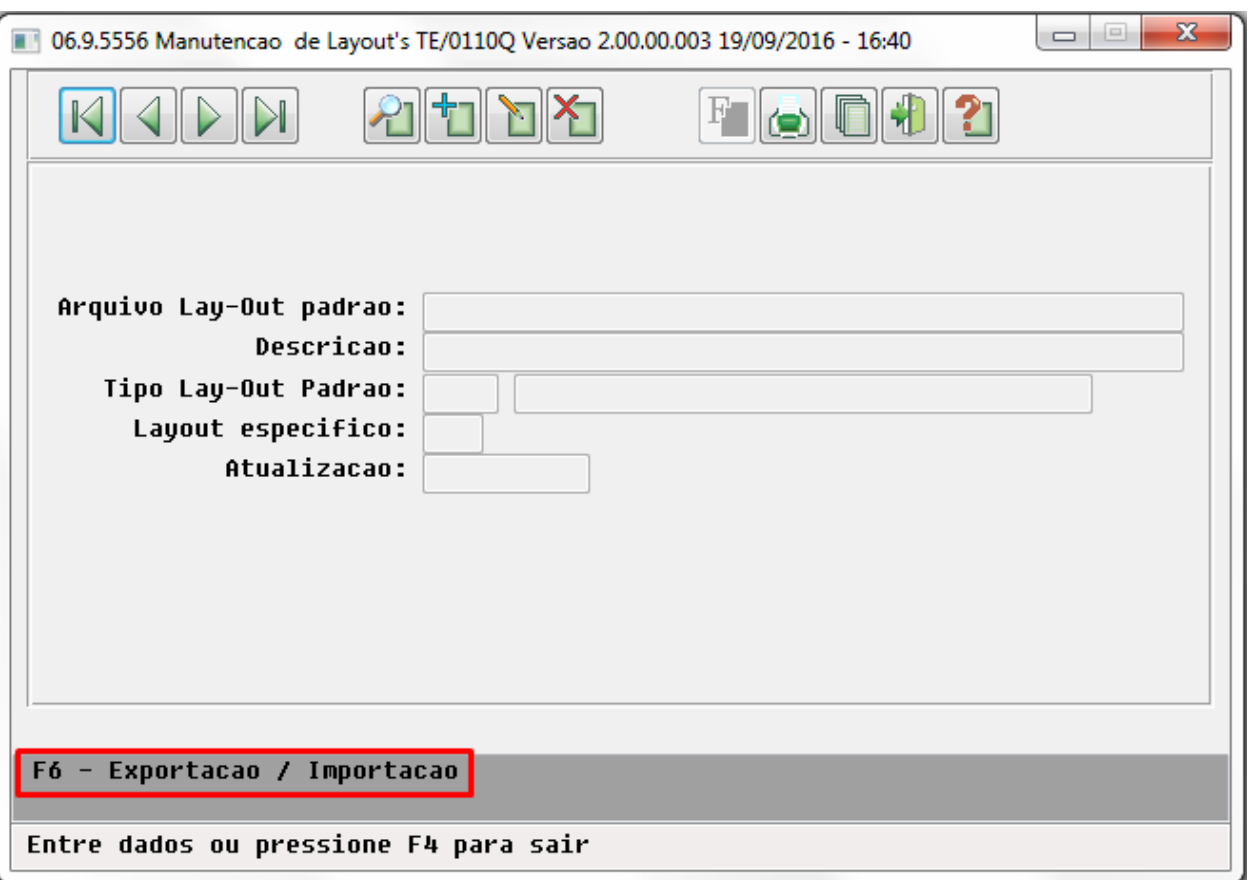

a) Como que apenas o A400 sofreu alteração no PTU Batch 8.1, somente foram criados os layouts referentes a esse protocolo:

- o LACG046 Exportação de Prestadores (A400) PTU 8.1;
- o LACG045 Importação de Prestadores (A400) PTU 8.1.

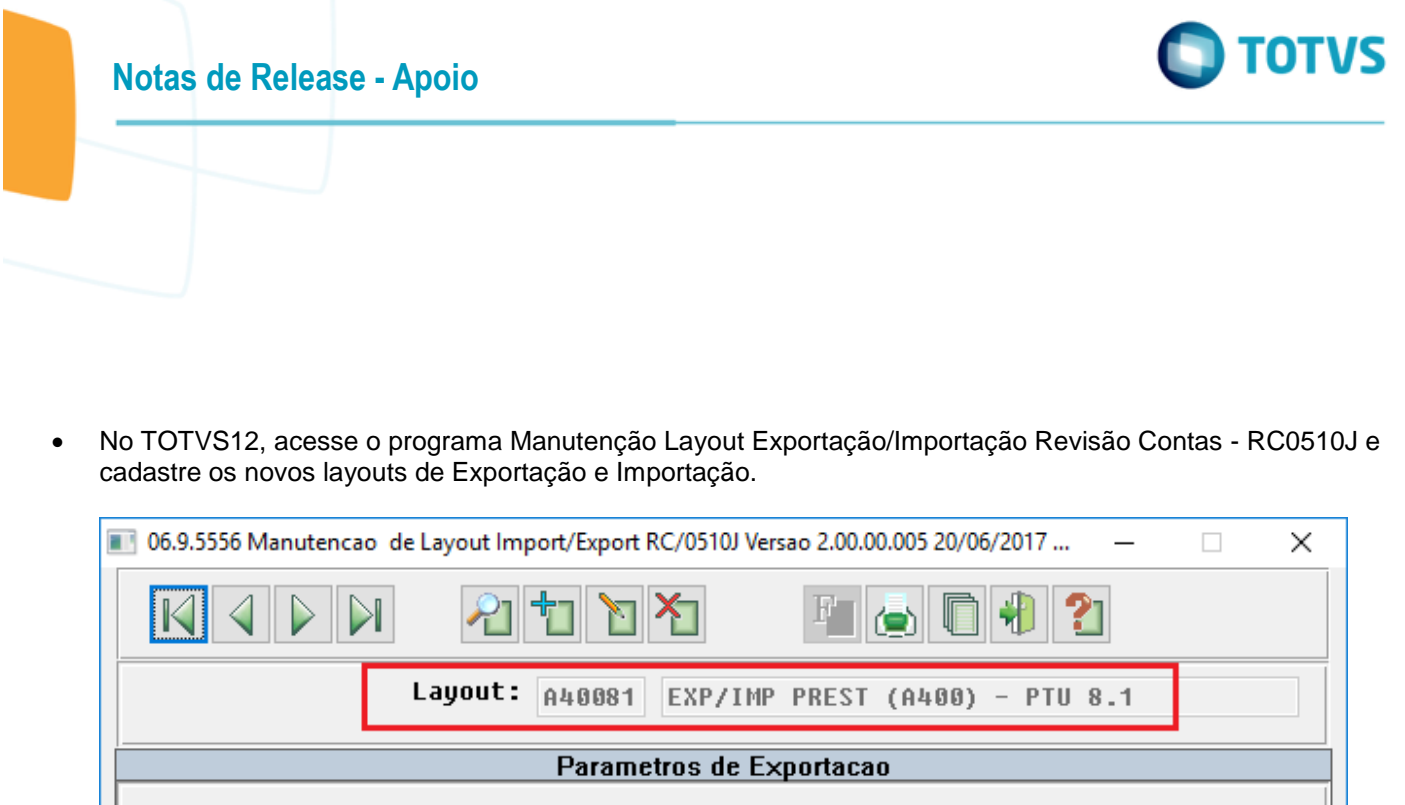

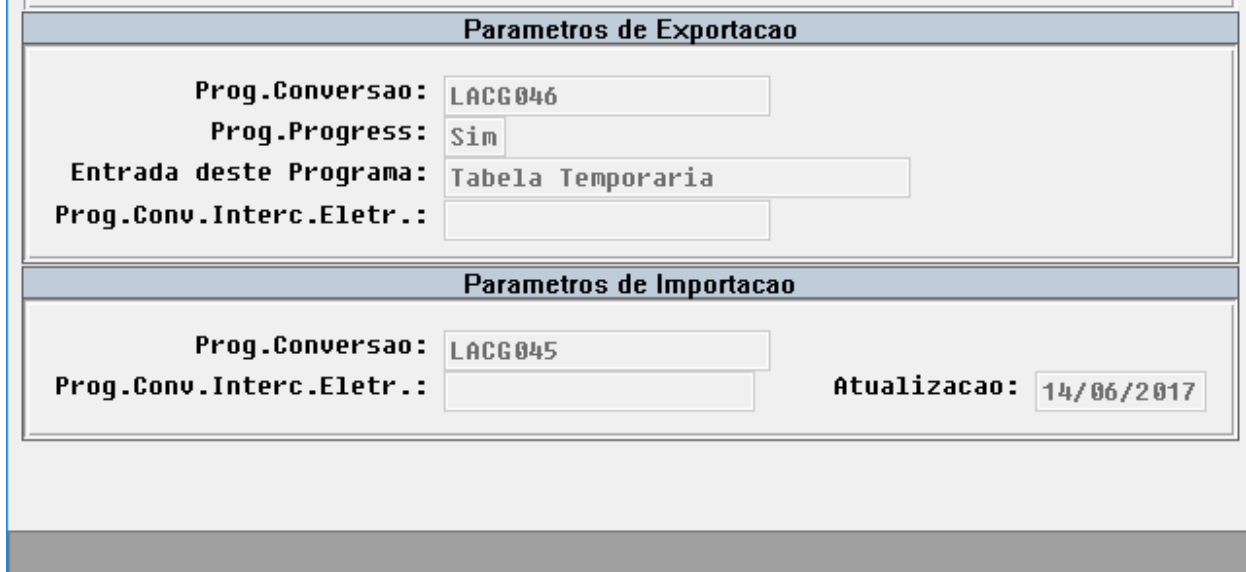

Enter data or press ESC to end.

Este documento é de propriedade da TOTVS. Todos os direitos reservados. ©

Este documento é de propriedade da TOTVS. Todos os direitos reservados. ©

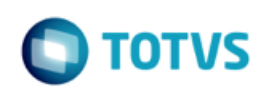

 No TOTVS12, acesse o programa Manutenção Parâmetros Exportação Contratante - RC0510K e cadastre o novo layout de Exportação.

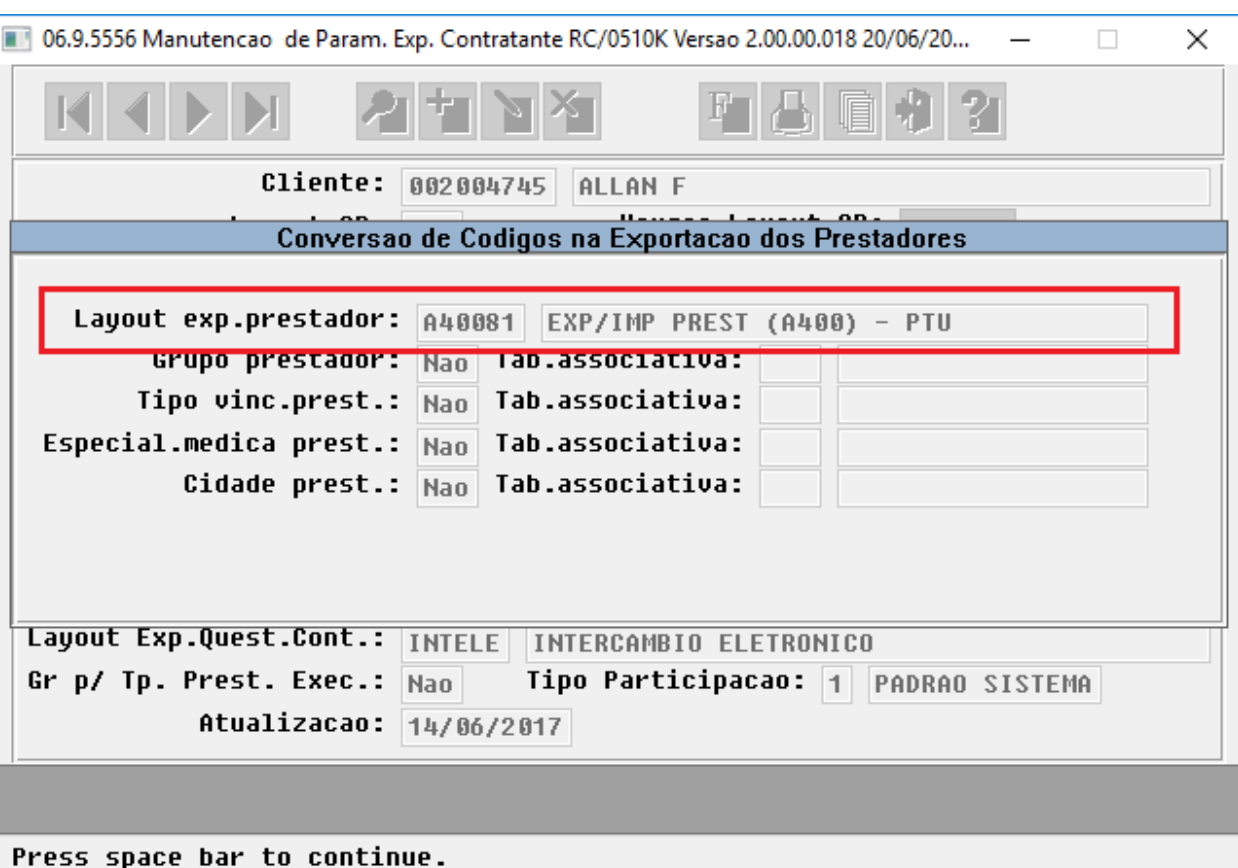

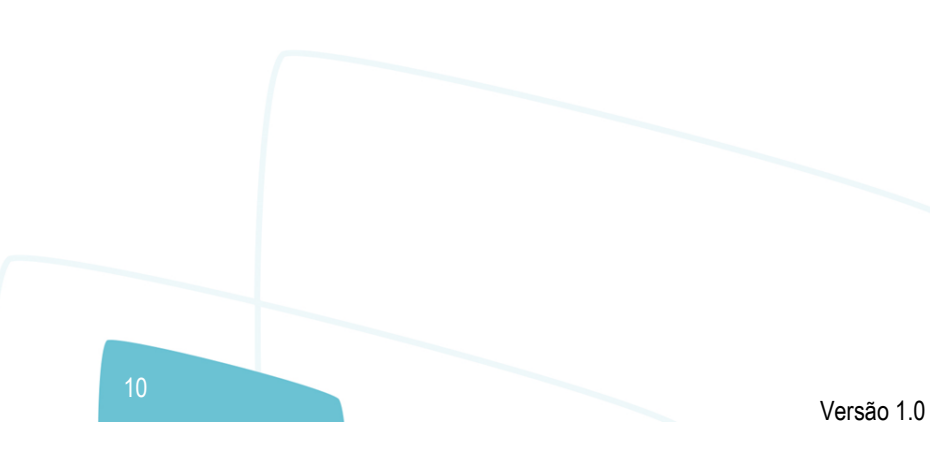

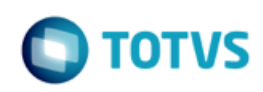

 No TOTVS12, acesse o programa Manutenção Parâmetros Importação Prestador - RC0510L e cadastre o novo layout de Importação.

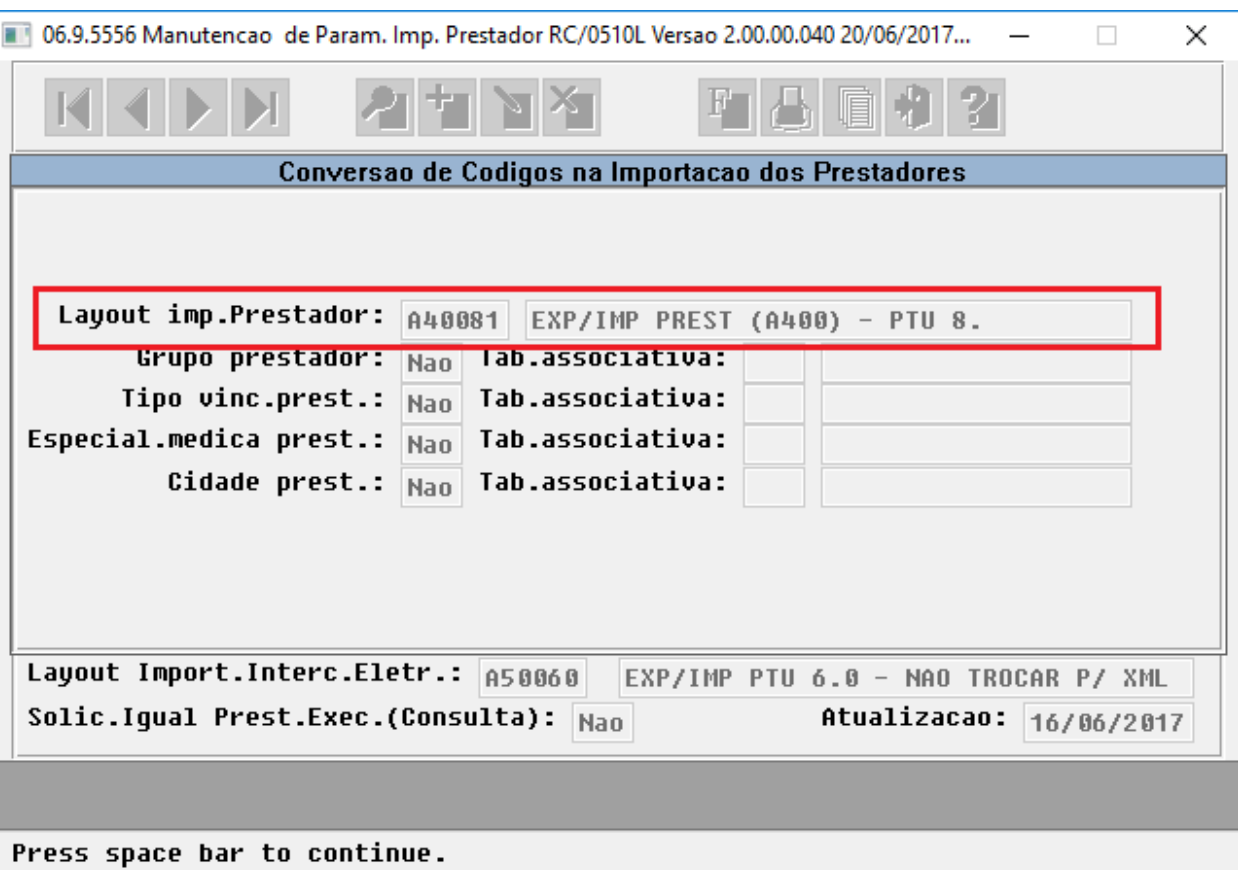

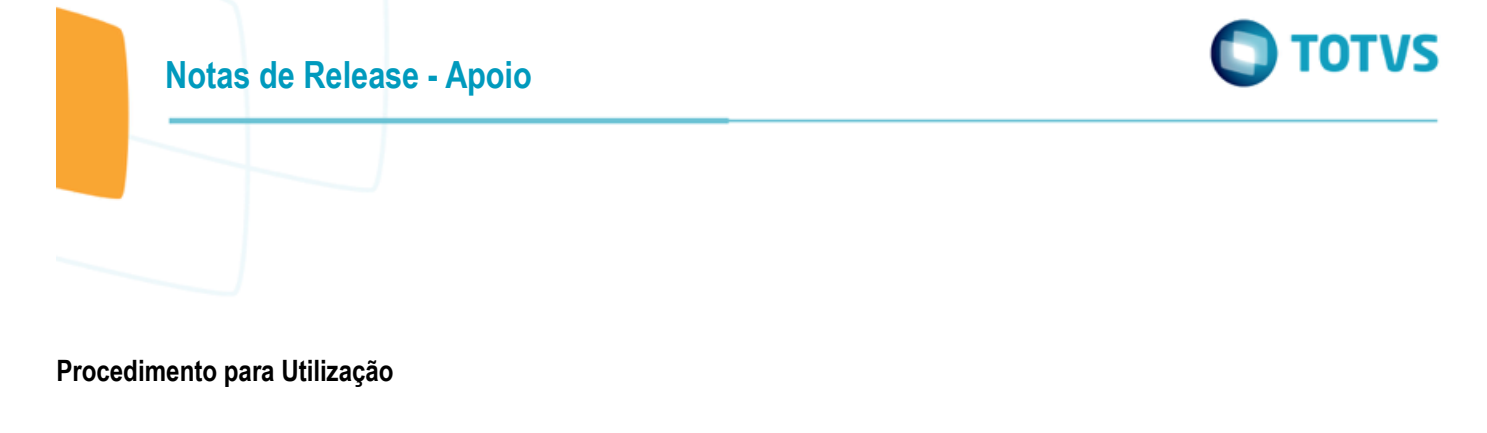

 No TOTVS12, acesse o programa Manutenção de Prestadores - CG0210Y, e efetue a manutenção de um prestador.

a) Informe o campo **ISO 9001** na aba **Informações Complementares [3/3]**, a fim de indicar se o prestador possui certificação ISO 9001.

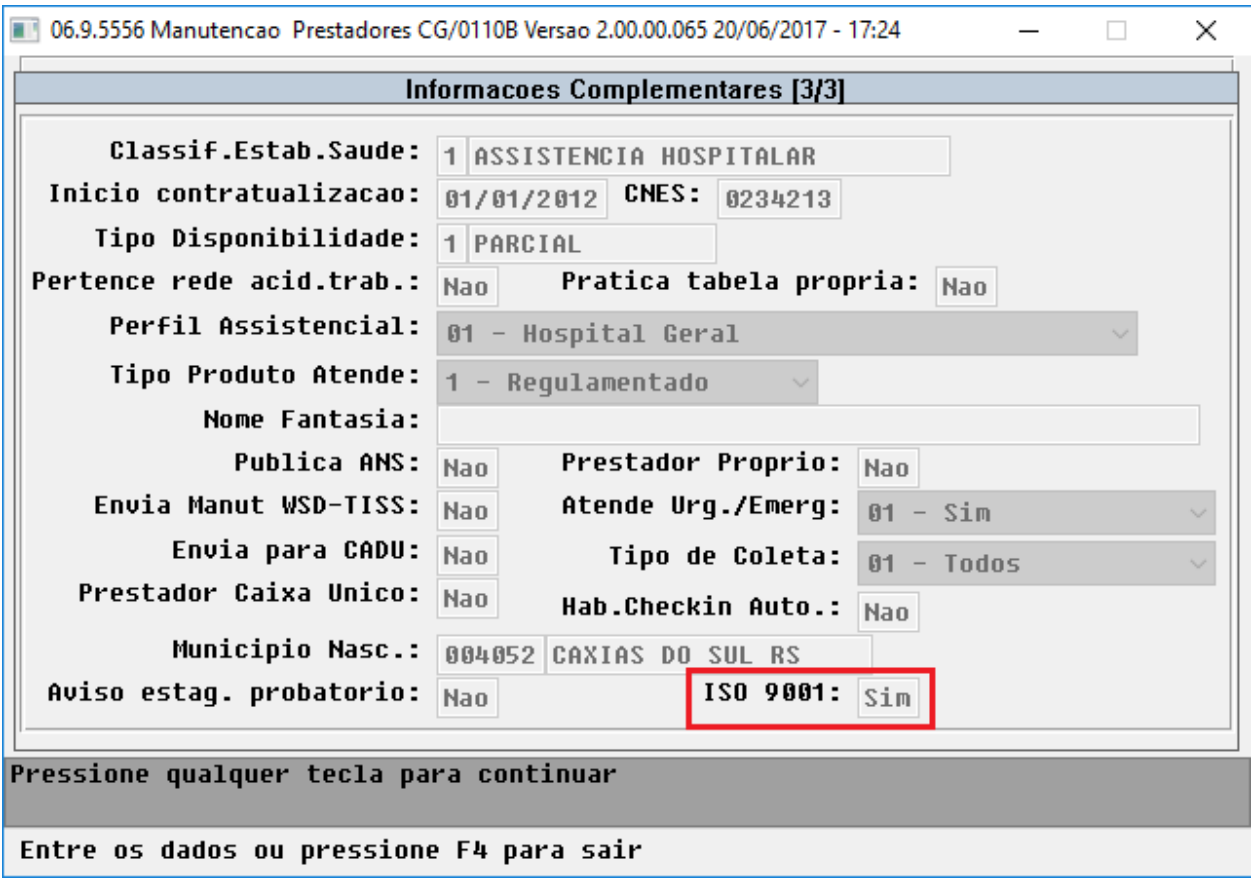

Versão 1.0

**Notas de Release - Apoio**

b) Informe o campo **Mestrado** na aba **Dados Graduação**, a fim de indicar se o prestador possui Mestrado em Saúde com reconhecimento pelo MEC.

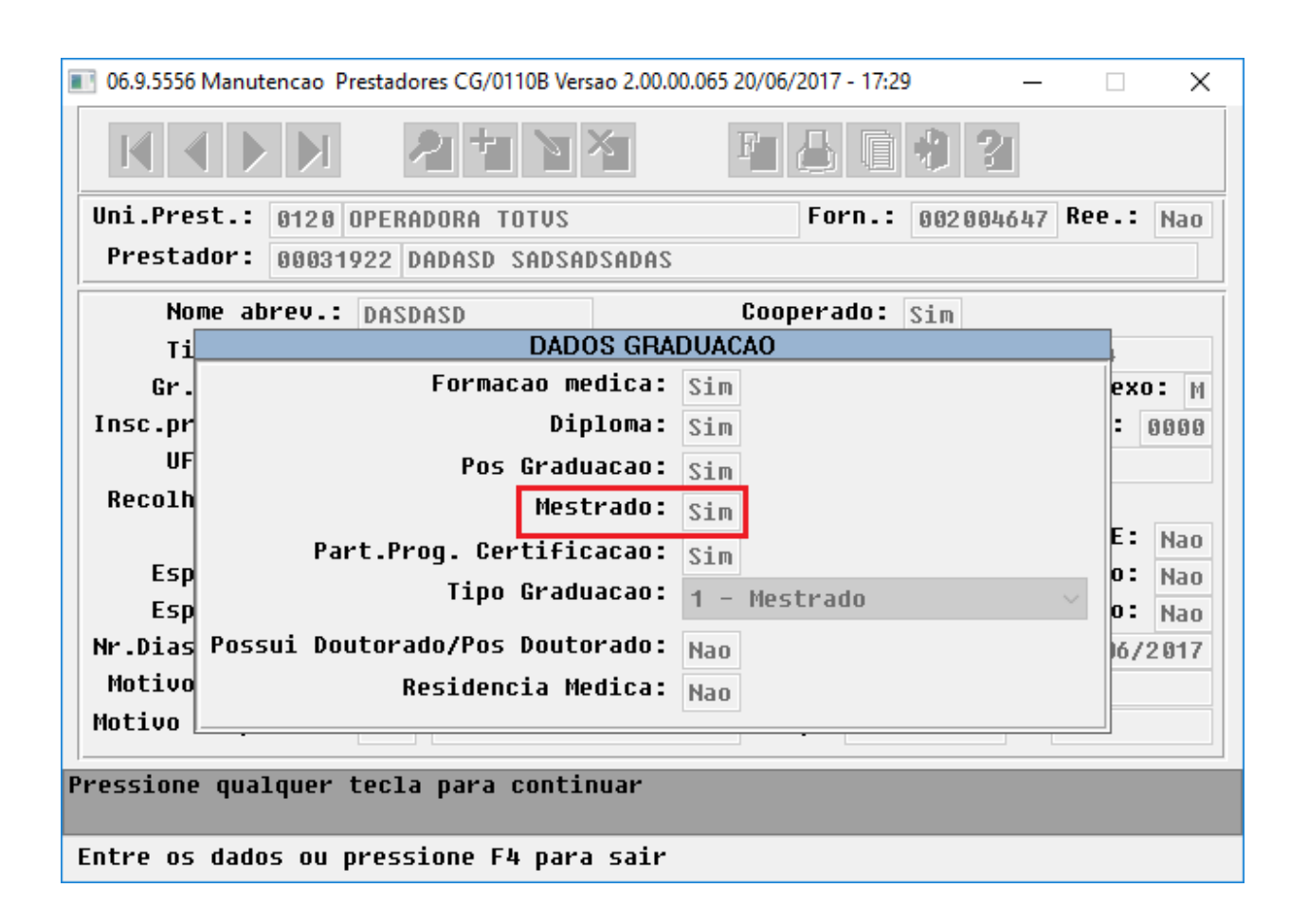

 $\overline{\circ}$ 

**Notas de Release - Apoio**

c) Alterado o tamanho do campo **Diretor Tecnico** na aba **Informacoes do Diretor Tecnico**, de 40 para 70 caracteres.

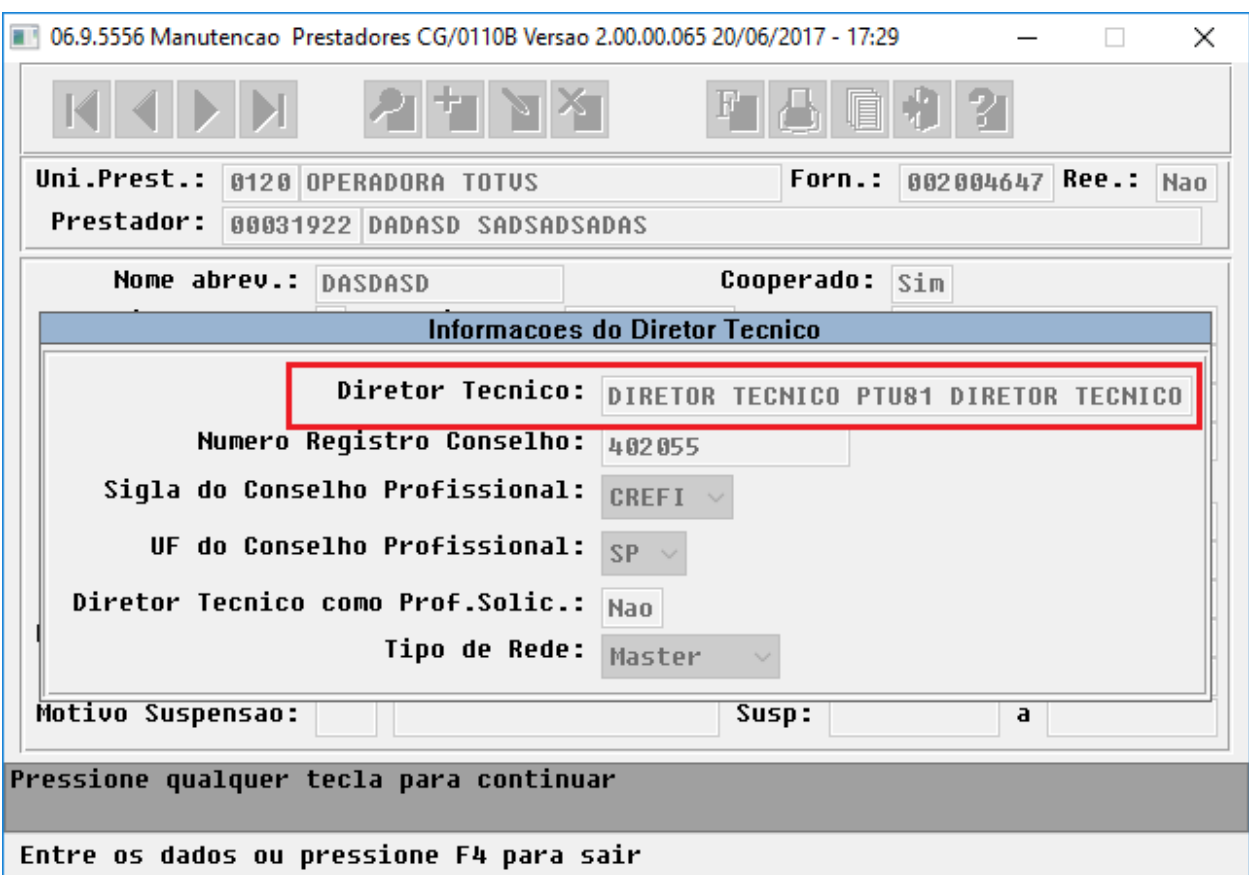

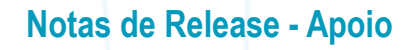

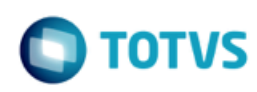

 No TOTVS12, acesse o programa **Manutenção de Prestadores - CG0210Y / F6-Tabelas Associadas / 04 Suspensão Prestador**, e efetue a suspensão de um prestador.

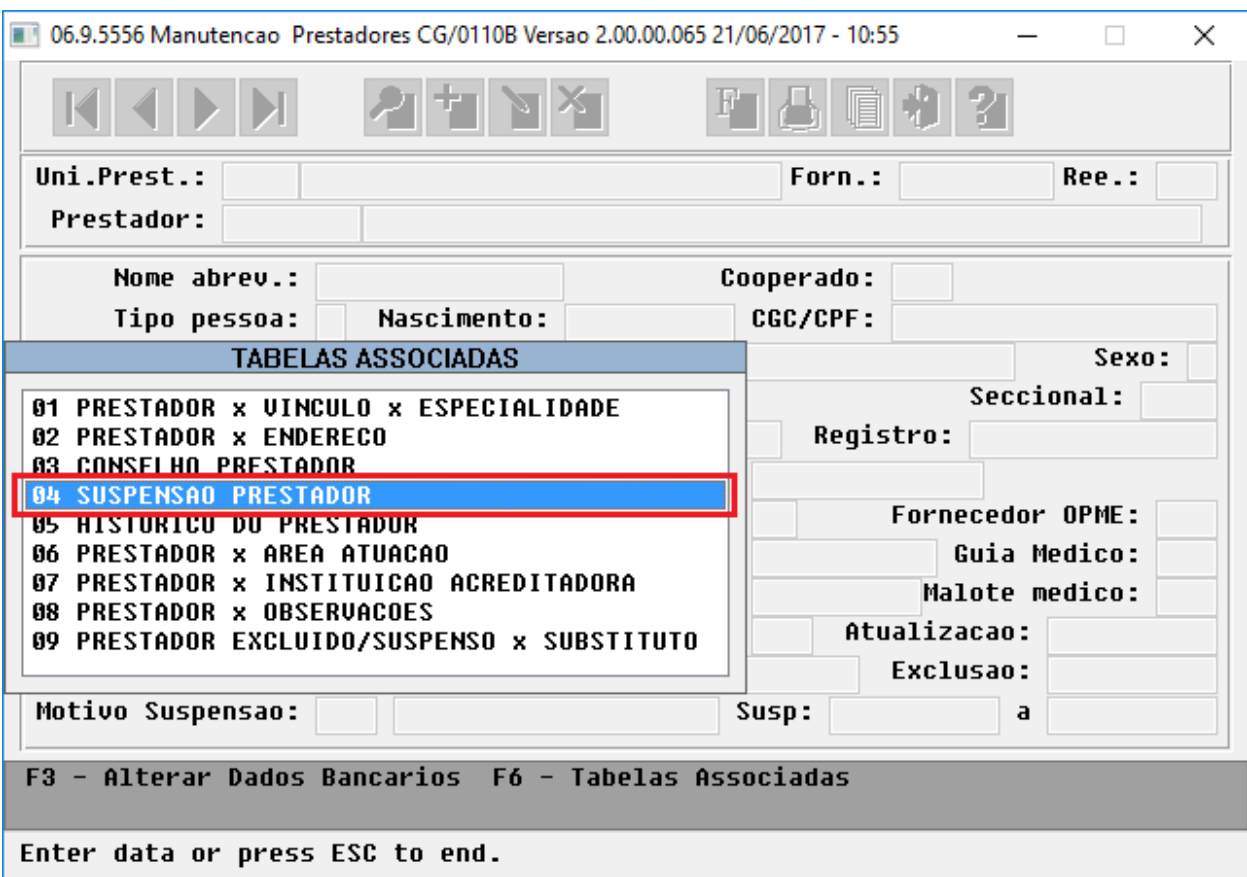

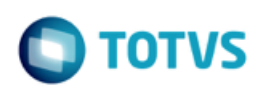

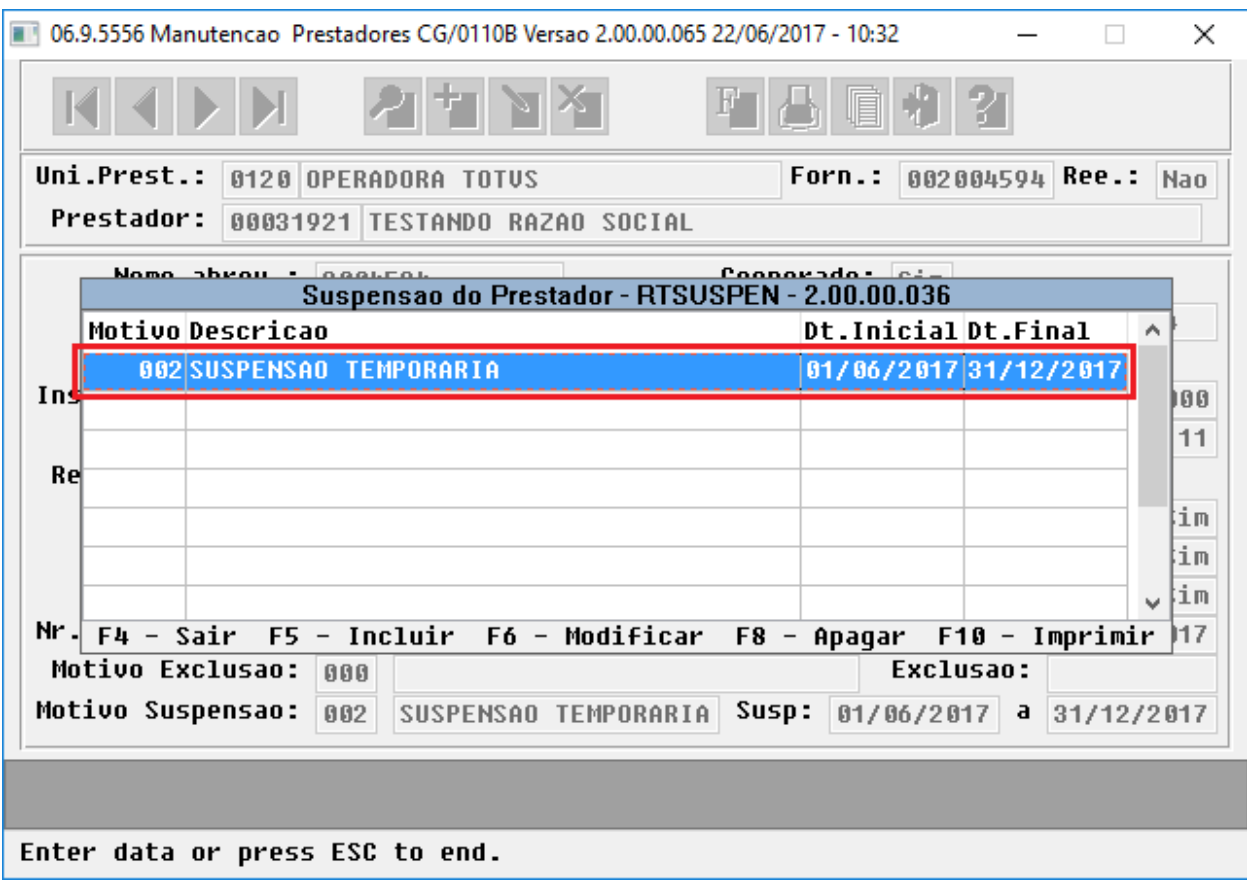

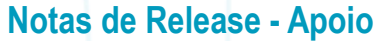

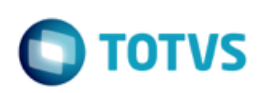

 No TOTVS12, acesse o programa **Manutenção de Prestadores - CG0210Y / F6-Tabelas Associadas / 09 Prestador Excluído/Suspenso x Substituto**, e cadastre um ou mais substitutos para o prestador suspenso.

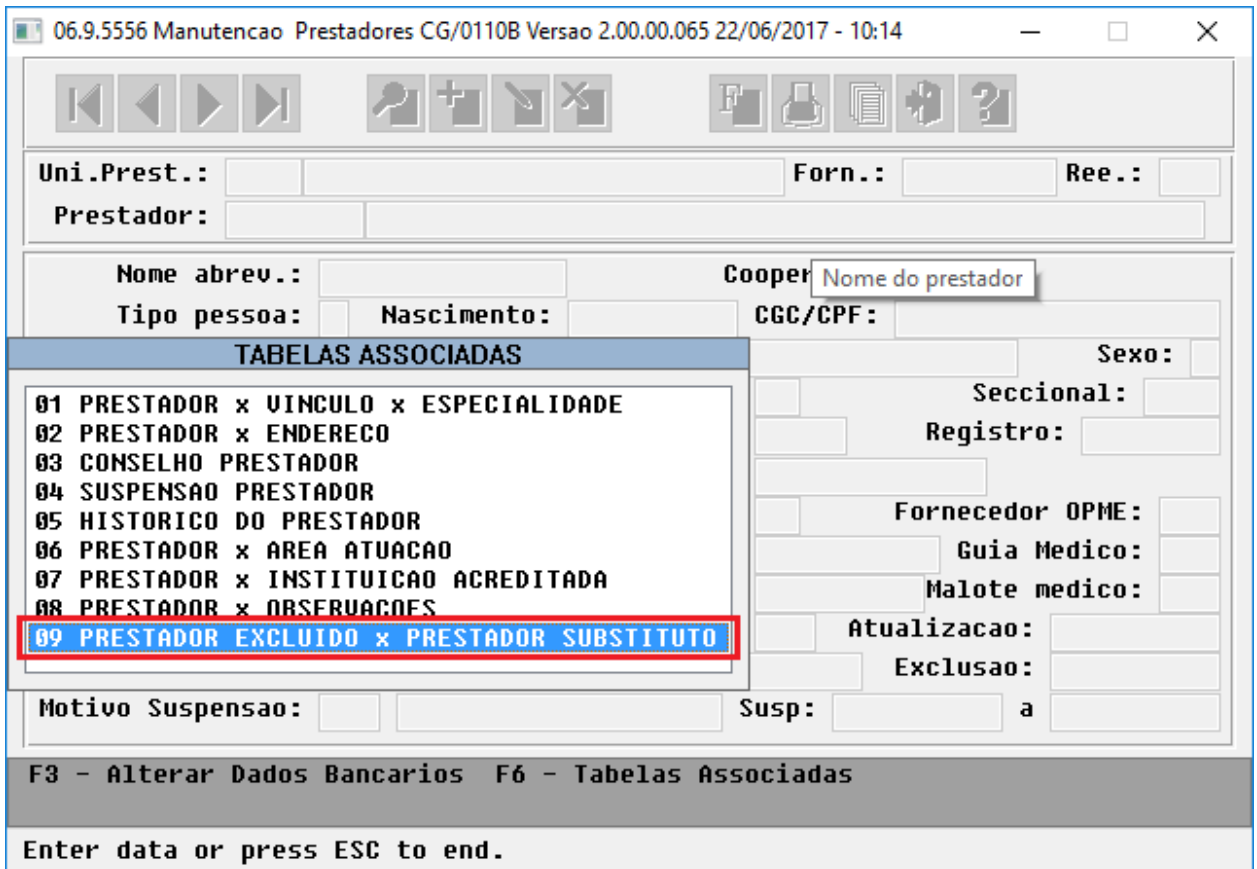

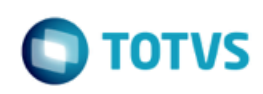

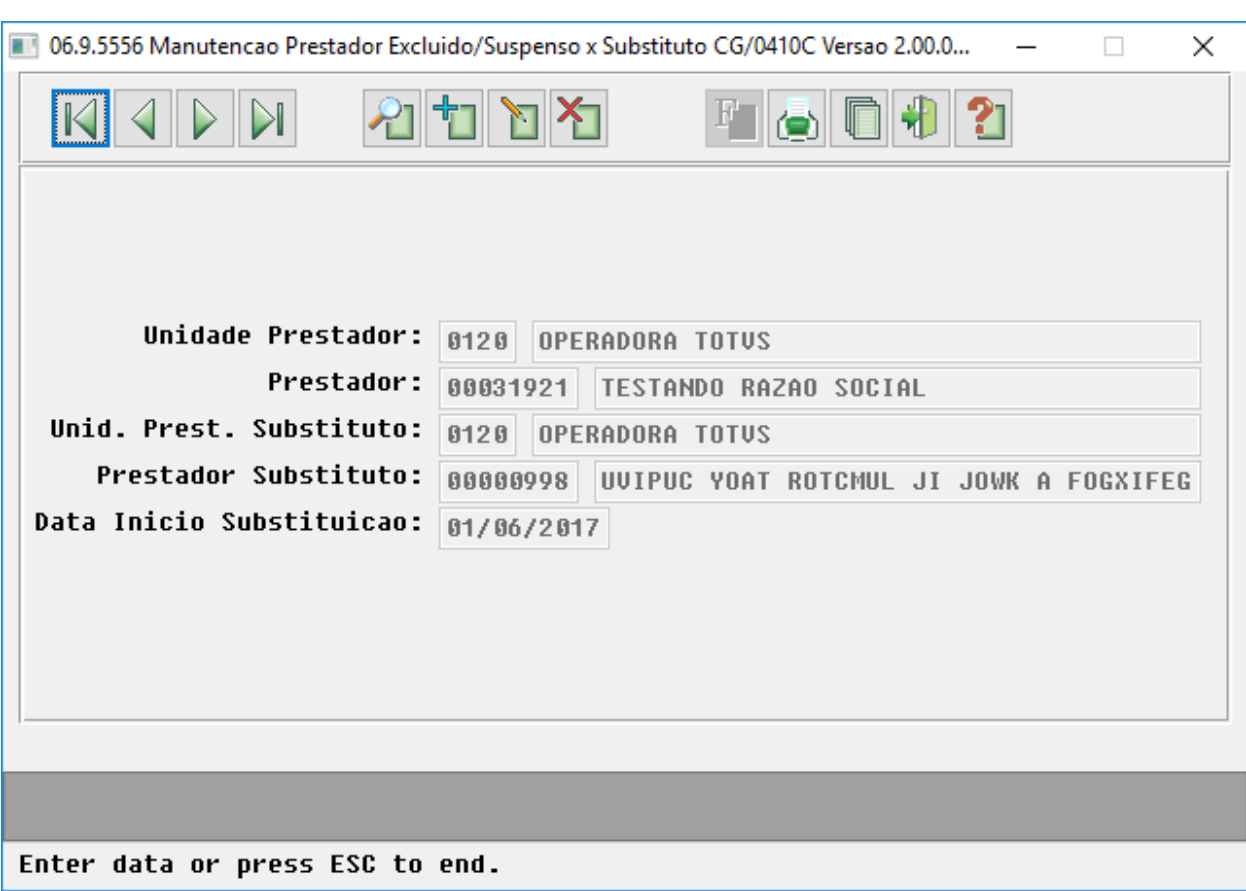

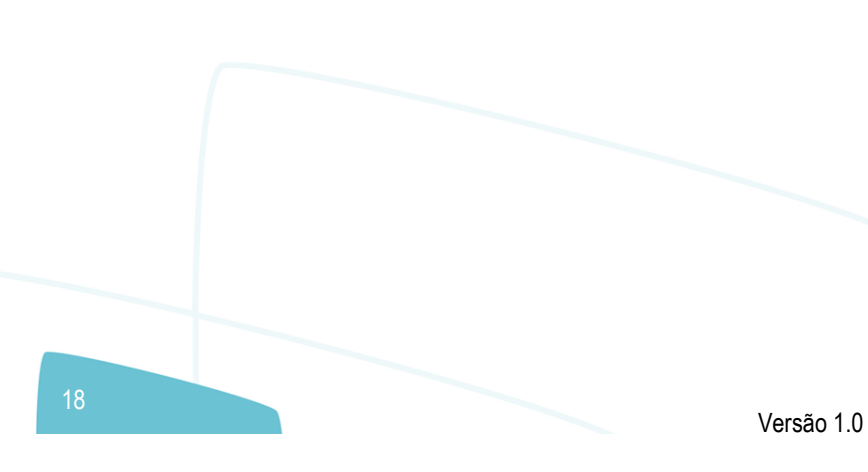

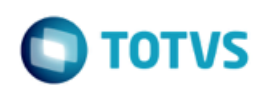

 No TOTVS12, acesse o programa Exportação Prestadores - CG0310A, marque a opção **Exportar Prestadores Suspensos** na tela de Parâmetros, e realize a exportação do prestador suspenso.

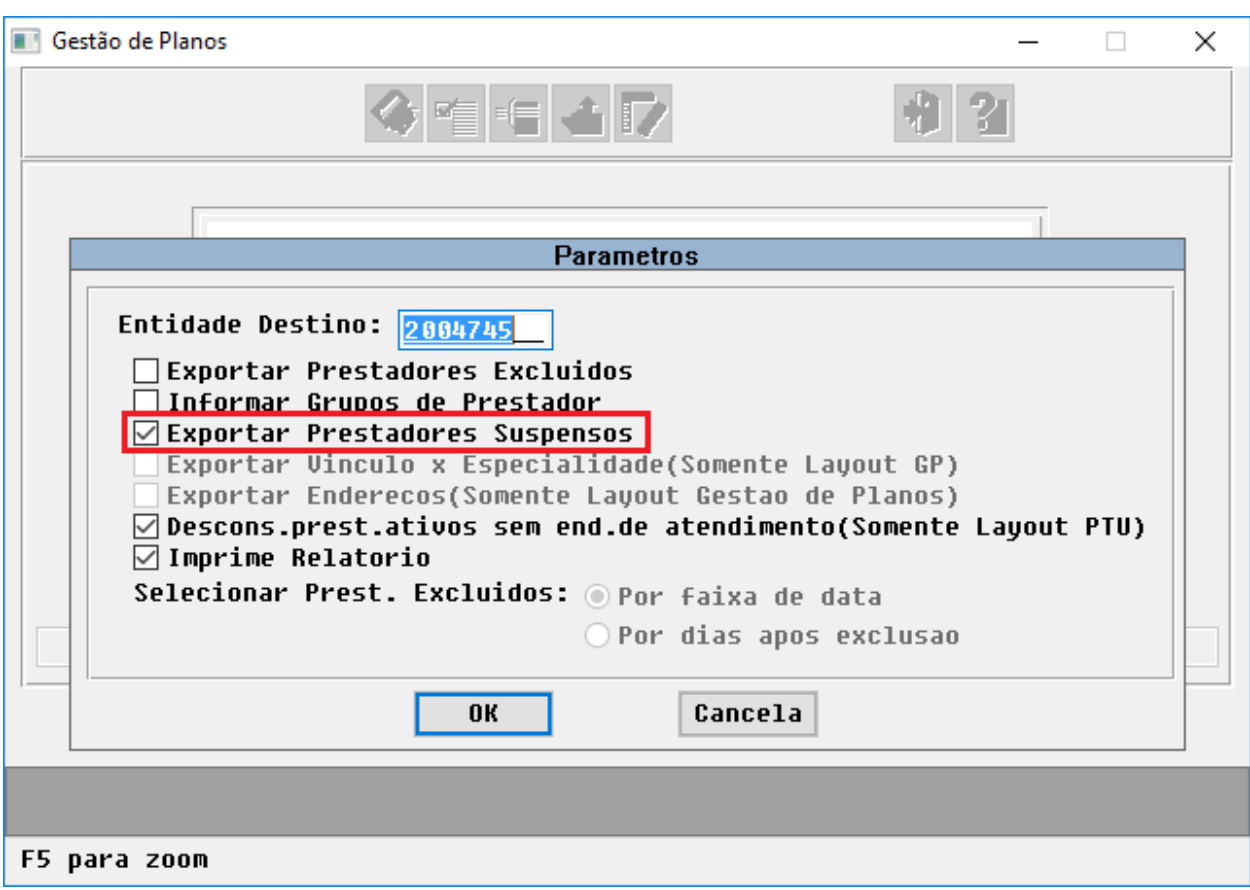

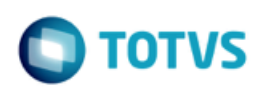

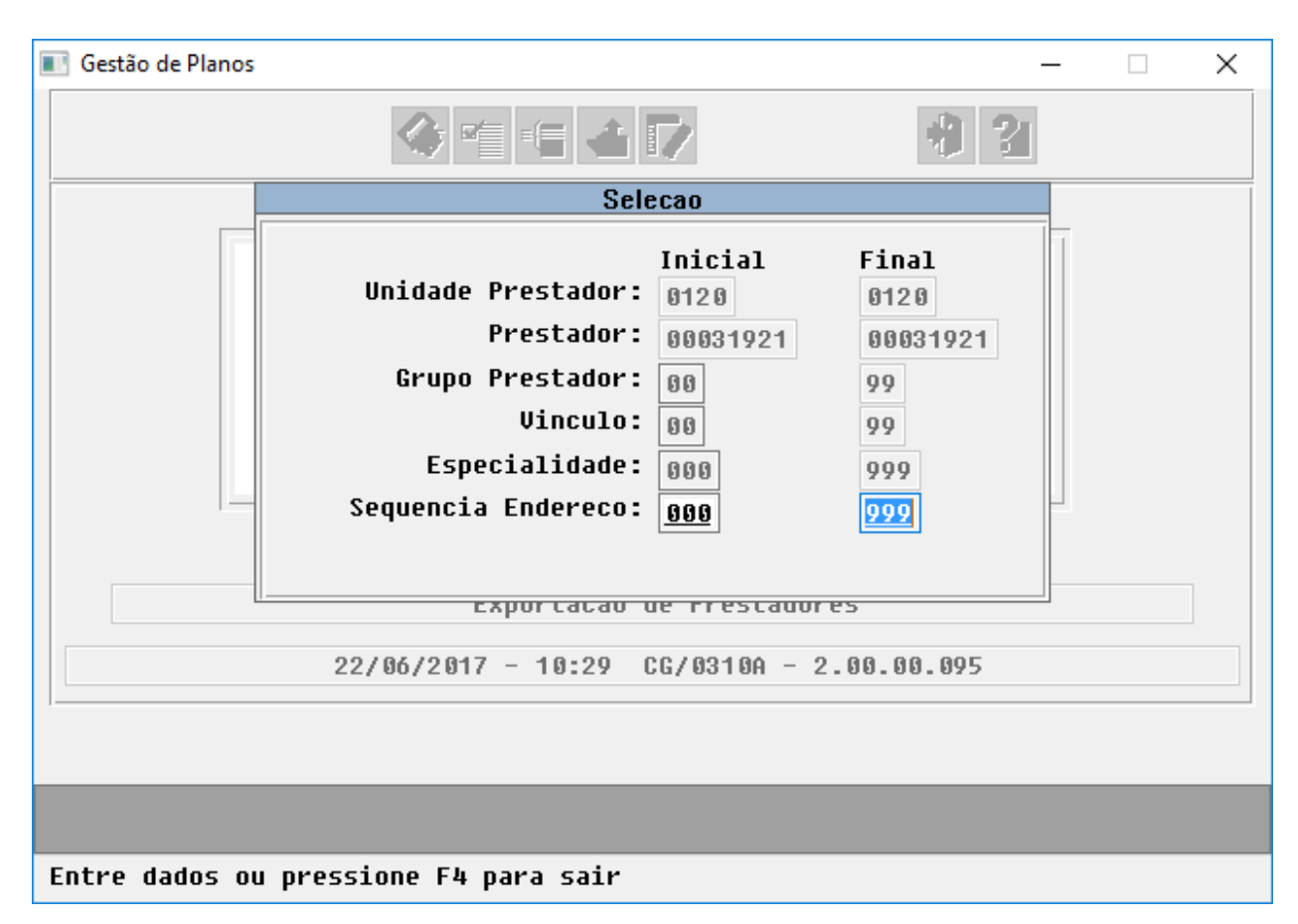

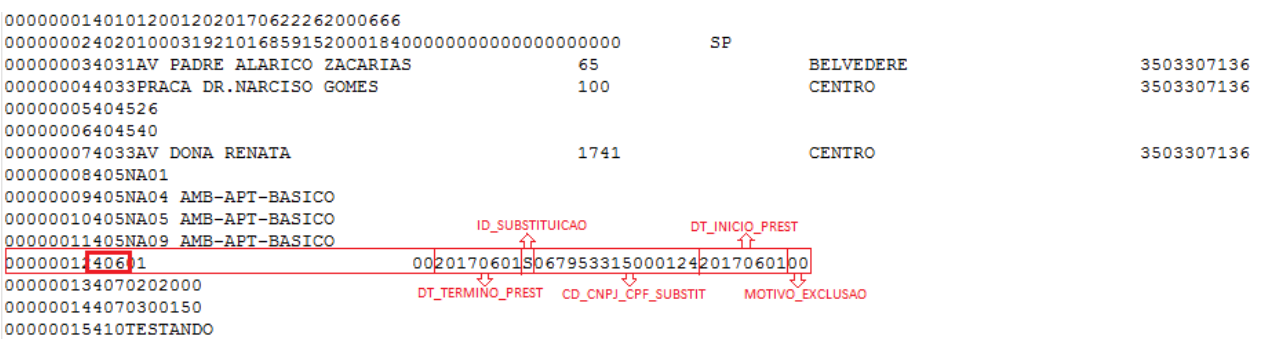

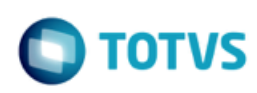

 Além da regra possibilitar a geração do R406 com os substitutos dos Prestadores Suspensos, a Exportação de Prestadores foi alterada de modo a atender às novas definições do Manual PTU 8.1.

**Campos novos:** ID\_ISO9001 (R402); INDIC\_MESTRADO (R402).

#### **Campos alterados:**

NR\_VER\_TRA (R401) - atribuído com o valor fixo "26";

NR\_CONSELHO (R402) - alterado tamanho de 8 para 15 numéricos *(*Obs.: devido a impossibilidade de se fazer retrofit de uma alteração de dicionário de dados na tabela de prestadores, a alteração do formato do campo **Registro** na Manutenção de Prestadores - CG0210Y somente estará disponível junto a release 12.1.18*);*

NM\_DIRETOR\_TECNICO (R402) - alterado tamanho de 40 para 70 caracteres;

NM\_FANTASIA (R402) - alterada regra de preenchimento;

INST\_ACRED (R408) - alterado tipo de dado de alfa-numérico para numérico, reduzido o tamanho de 5 para 3 numéricos, e ajustados domínios conforme tabela U;

\* DEMAIS CAMPOS - sem necessidade de alteração no sistema.

 No TOTVS12, acesse o programa Importação de Prestadores - CG0110L, preencha o campo **Mot.Susp. c/ Substituto**, a fim de informar qual será o motivo de suspensão utilizado pelo sistema para suspender os prestadores na existência de registro R406, e efetue a importação de um arquivo A400 na versão 8.1.

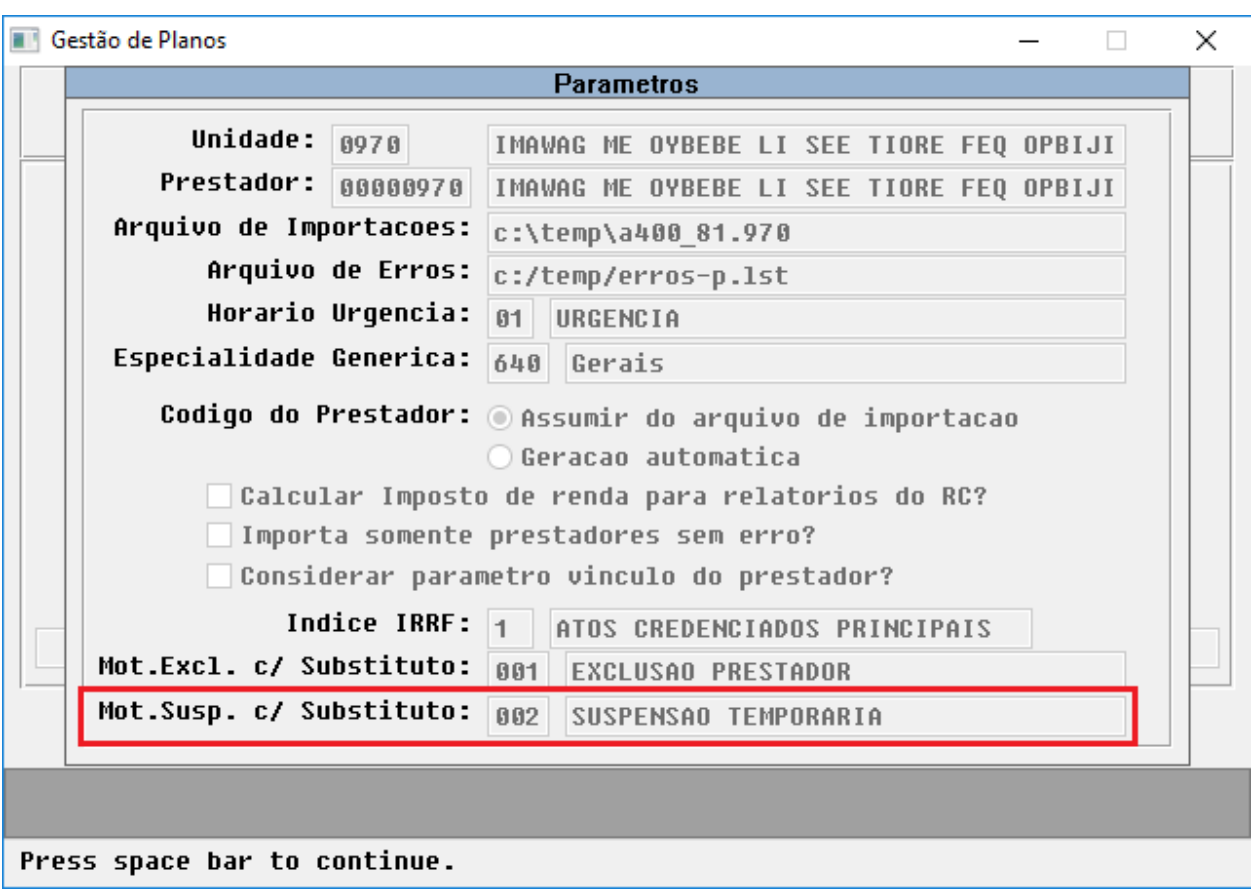

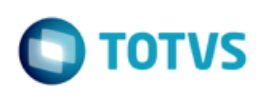

Este documento é de propriedade da TOTVS. Todos os direitos reservados.  $\circledcirc$ 

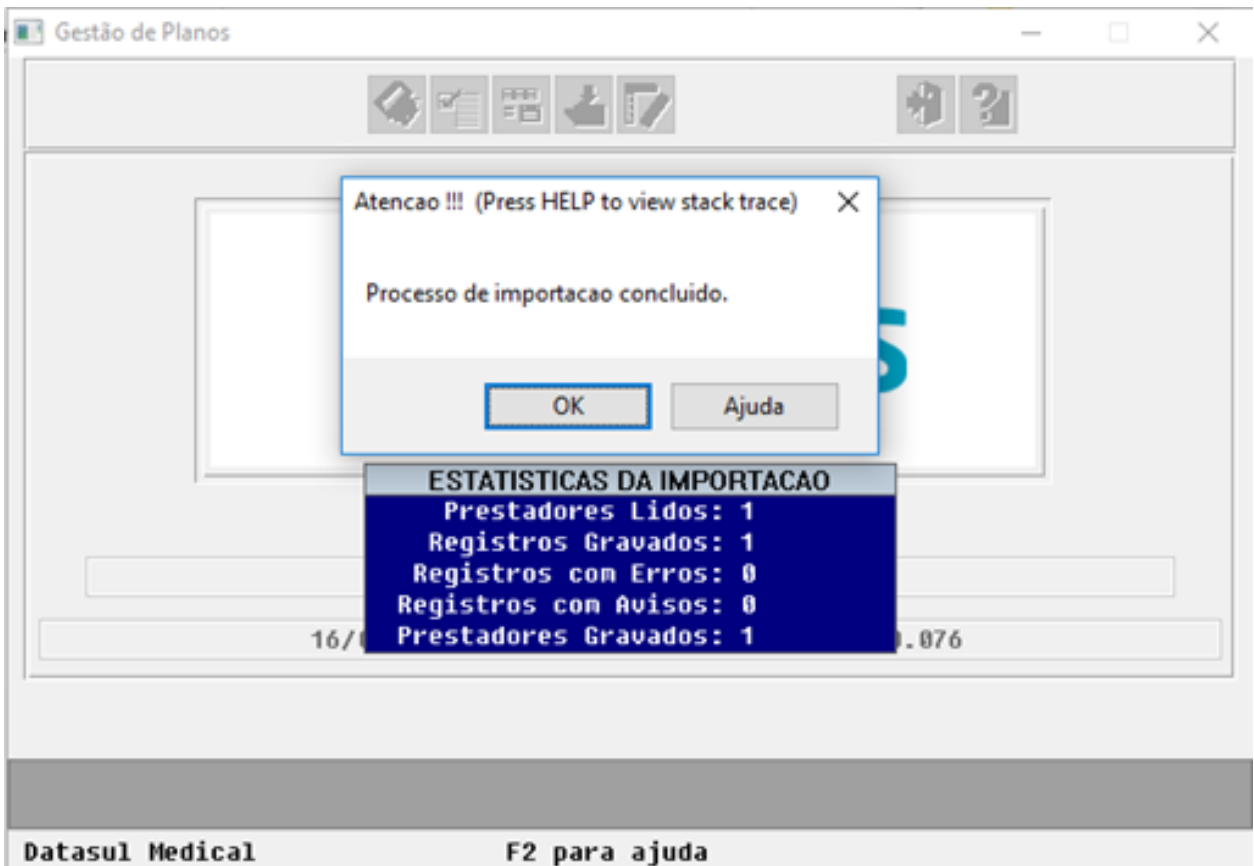

Os prestadores importados serão armazenados junto à Manutenção de Prestadores - CG0210Y, bem como as tabelas associativas existentes, com base nas informações trafegadas no arquivo. Uma vez importado um prestador suspenso, o registro da suspensão será criado junto à tabela associativa **04 Suspensao Prestador**, bem como na existência de um substituto, este será criado junto à tabela associativa **09 Prestador Excluido/Suspenso x Substituto**. Caso o prestador suspenso seja reativado, ou seja, não possua o registro R406, a suspensão existente terá sua data fim de suspensão atribuída para o dia corrente -1.

Este documento é de propriedade da TOTVS. Todos os direitos reservados. ©

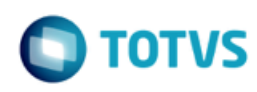

## <span id="page-23-0"></span>**1.4 ESocial - Cadastros e Importação de Dados para os Prestadores**

#### **Chamado**: MSAU-11765

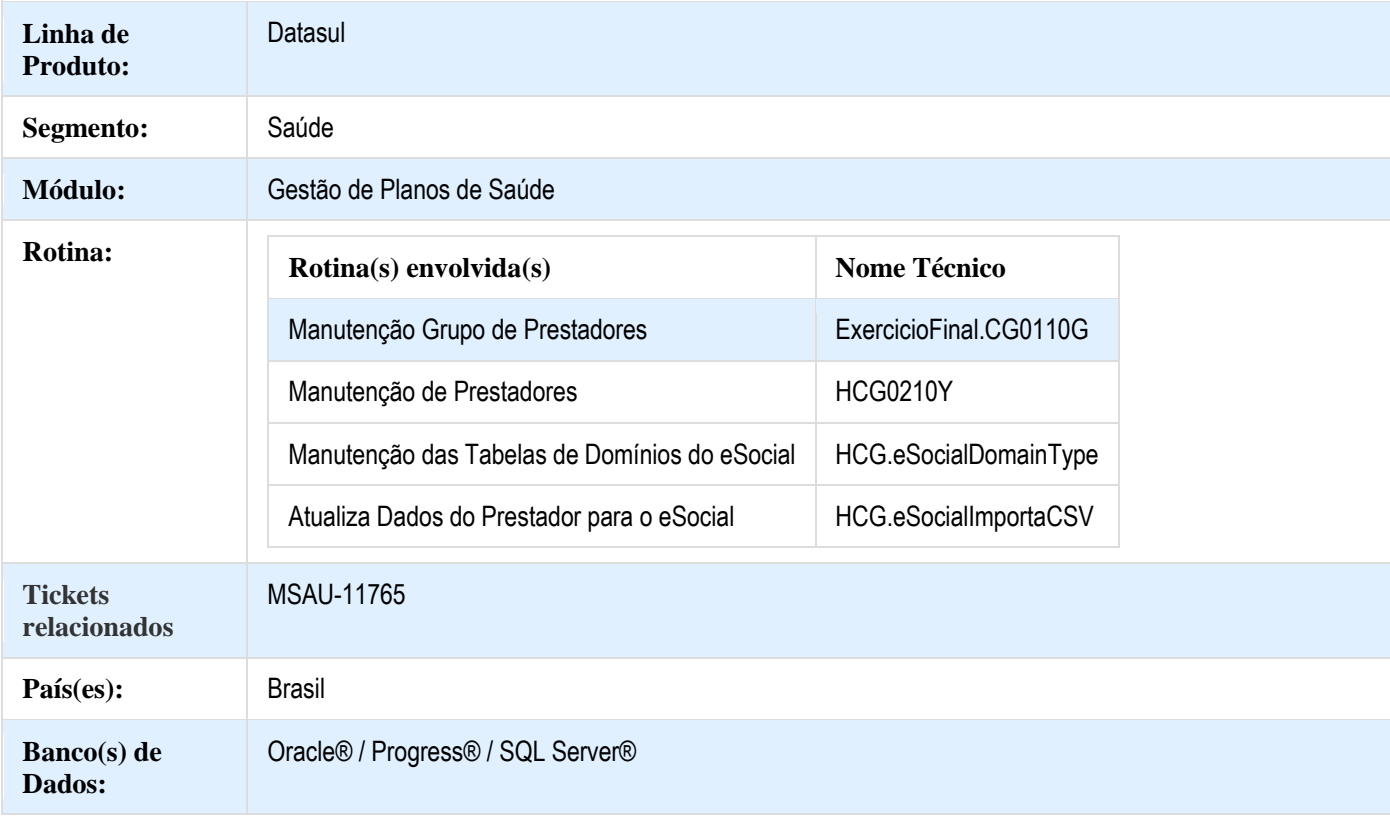

#### **Descrição**

O eSocial refere-se a uma parte da implantação do SPED, que envolve a receita federal, ministério do trabalho, INSS e caixa econômica federal e tem o objetivo de consolidar toda a comunicação das obrigações trabalhistas.

Nesta primeira entrega o foco do GPS é adaptar as manutenções do sistema para receber e compreender as novas informações que são obrigatórias para contemplar a integração com o governo.

O sistema receberá estas informações de duas formas: cadastro manual no sistema GPS ou por meio de importação de arquivo CSV.

 $\overline{\bullet}$ 

## **Notas de Release - Apoio**

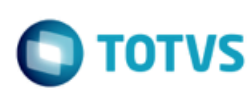

#### **Procedimento para Implantação**

A implementação descrita no documento estará disponível a partir da atualização do pacote no cliente.

O pacote está disponível no portal [\(https://suporte.totvs.com/download\).](https://suporte.totvs.com/download%29.)

#### **Importante**:

Antes de executar a atualização é recomendável realizar o backup do banco de dados bem como dos arquivos do Sistema (executáveis, .dlls e arquivos de configuração).

Realizar a atualização antes no ambiente de homologação e posterior a devida validação, no ambiente de produção.

#### **Procedimento para Configuração**

#### **CONFIGURAÇÃO DE MENUS**

Deve ser importado o menu men\_hcg.d, alteração conforme abaixo:

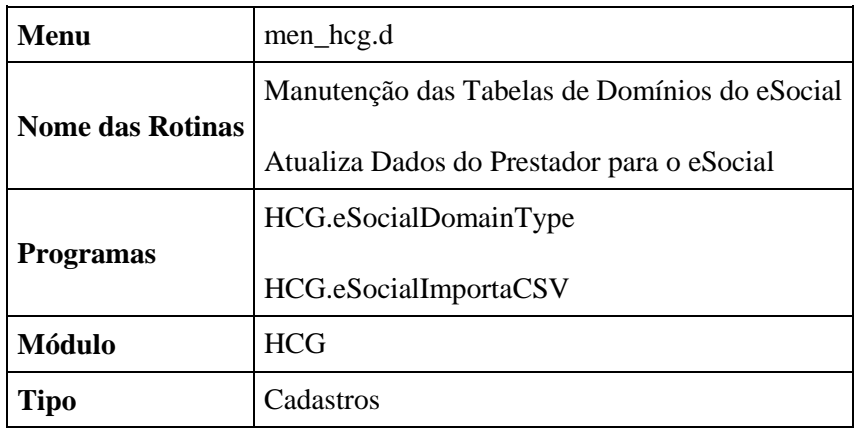

Devem ser executados os seguintes spp:

- spp/carga-dominios-esocial.p
	- o Irá carregar os valores padrões referentes aos domínios do eSocial;
- spp/sp-atua-pfis-esocial.p
	- o Irá ajustar a nova tabela de pessoa-esocial com dados referentes à pessoa física;
- spp/spatua-pais-esocial.p
	- o Ajustar o código do país eSocial no cadastro de estados;
- spp/sp-atua-gr-inst-prestador.p

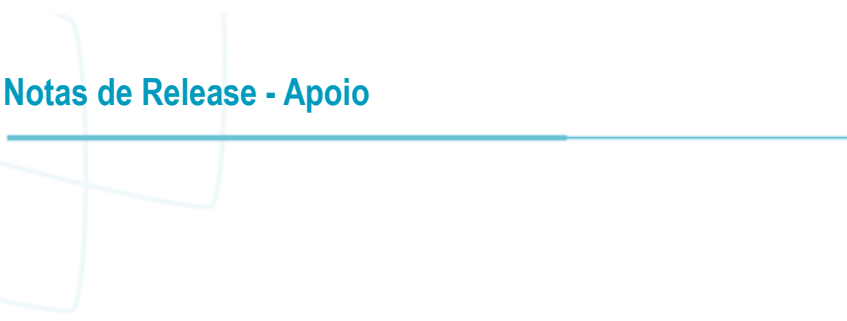

o Ajustar o grau de instrução dos prestadores para o campo do eSocial, conforme a informação que já existe no cadastro de prestadores;

#### **Versões de retrofit 12.1.16 e 12.1.17**

A instalação do pacote de retrofit deve seguir os seguintes passos:

- 1. Copiar por cima do EAR atual, instalado no diretório <instalação\_do\_JBoss>/server/<instancia>/deploy, o EAR correspondente à versão **datasul-byyou-12.1.16-SNAPSHOT.ear** ou **datasul-byyou-12.1.17-SNAPSHOT.ear**;
- 2. Copiar por cima da pasta **datasul-rest**, contida no diretório <instalação\_do\_JBoss>/server/<instancia>;
- 3. Acessar o endereço: http://<ambiente-Totvs>:<porta>/dts/datasul-rest/loadAllJSON?reload=true
	- 1. Deve abrir uma página com o seguinte conteúdo:

# **Reload Complete!**

- 4. Instalar dois componentes para duas novas telas HTML:
	- 1. No botão Escolher arquivo, acessar o diretório de instalação do datasul-rest, no Passo 2, <instalação\_do\_JBoss>/server/<instancia>/datasul-rest/fch/fchsau/hcg;
	- 2. Selecionar o arquivo <PROPATH\_APPSERVER>/fch/fchsau/hcg/fchsauesocialdomain.r;
	- 3. Em File PATH, informar o seguinte conteúdo fixo: "fch/fchsau/hcg" (sem as aspas);
	- 4. Clicar em Upload and Decode;
	- 5. No botão Escolher arquivo, acessar o diretório de instalação do datasul-rest, no Passo 2, <instalação\_do\_JBoss>/server/<instancia>/datasul-rest/fch/fchsau/hcg;
	- 6. Selecionar o arquivo <PROPATH\_APPSERVER>/fch/fchsau/hcg/fchsauimportacsvesocial.r:
	- 7. Em File PATH, informar o seguinte conteúdo fixo: "fch/fchsau/hcg" (sem as aspas);

26

8. Clicar em Upload and Decode;

 $\odot$ 

TOTVS

 $\ddot{\circ}$ 

**Notas de Release - Apoio**

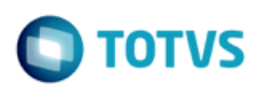

#### **Procedimento para Utilização**

#### **Indicação de envio ao eSocial**

Foram incluídos os campos **Envia eSocial** no programa Manutenção Grupo de Prestadores e **Indica envio do prestador ao eSocial** no Cadastro de Prestadores.

O parâmetro no Grupo de Prestadores indica se os prestadores serão exportados na geração do eSocial, servindo como um facilitador. O parâmetro no cadastro do prestador é onde se define se este será exportado. Possui as opções "0 - Grupo Prestador", "1 - Sim" ou "2 - Não", descritas a seguir:

- 0 Grupo de Prestador: o prestador será exportado conforme a indicação no seu grupo, esse é o valor padrão;
- 1 Sim: o prestador será exportado, independente do que o seu grupo indicar;
- 2 Não: o prestador não será exportado, independente do que o seu grupo indicar;

Manutenção Grupo de Prestadores.

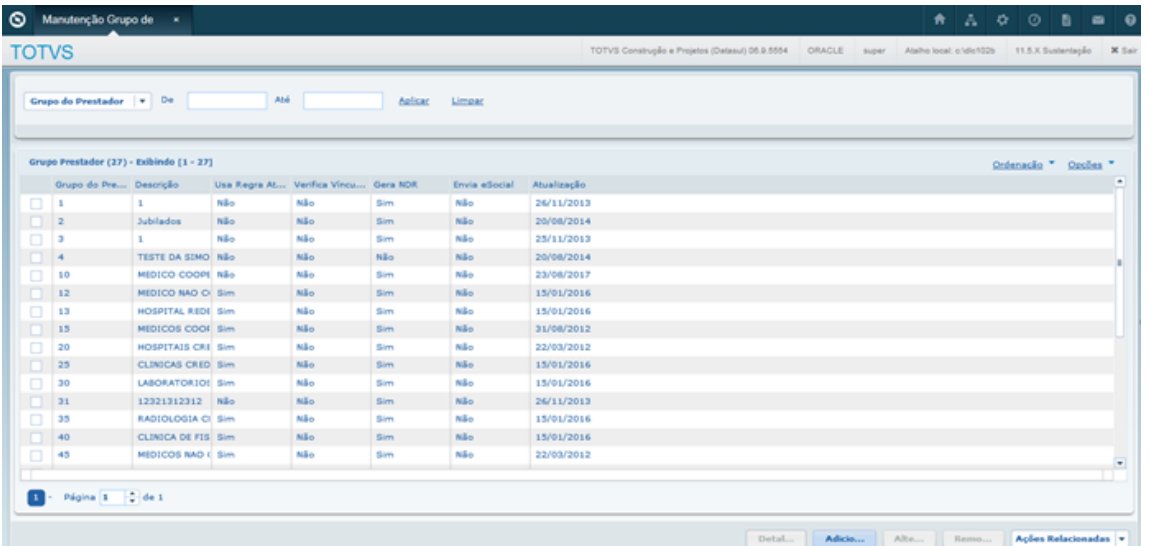

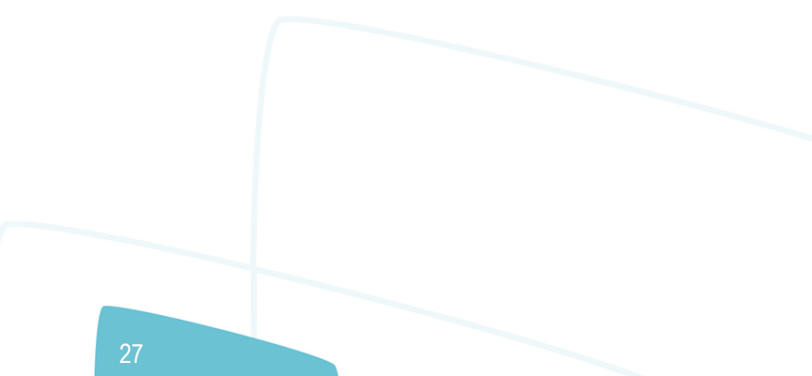

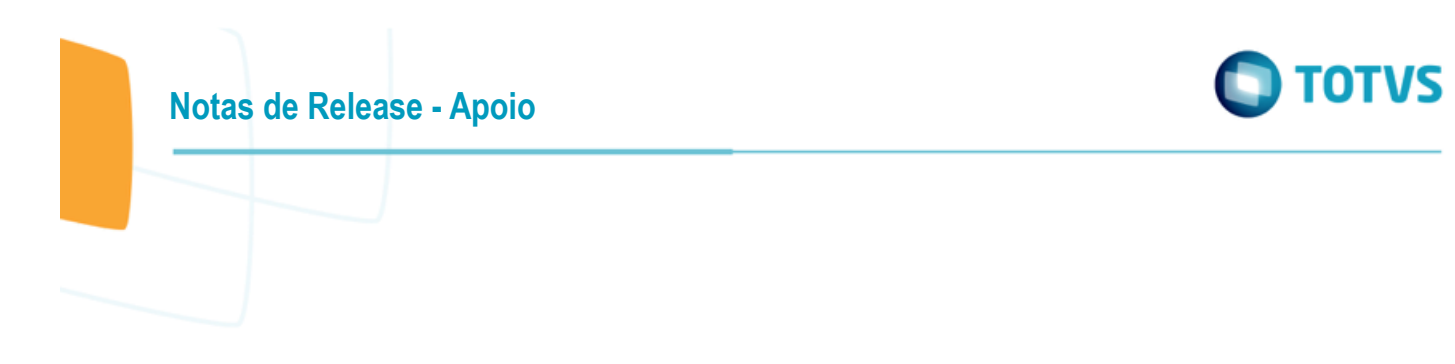

Detalhes do Grupo de Prestador.

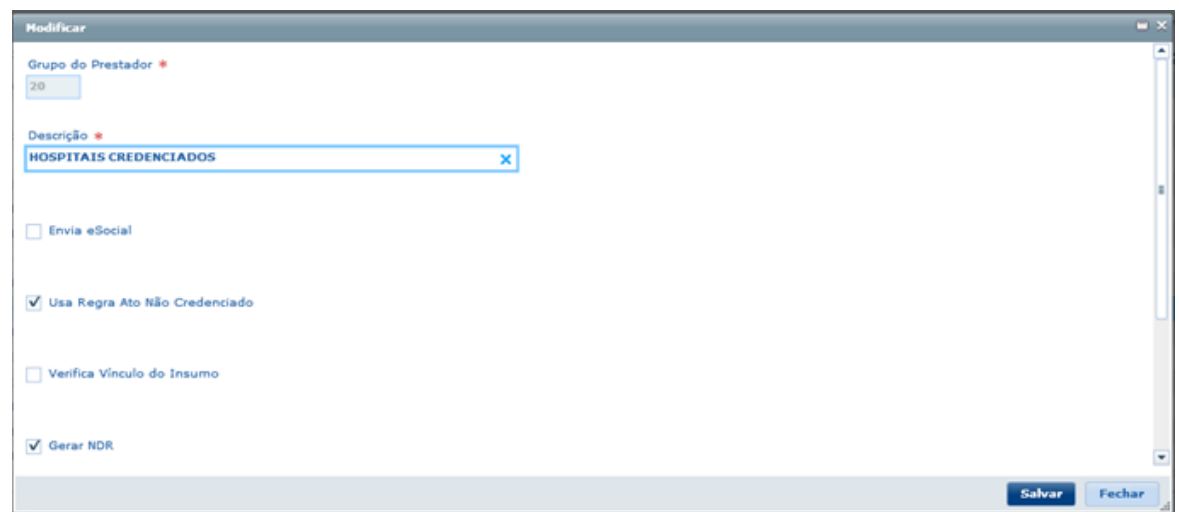

#### **Atenção:**

A alteração do programa Manutenção Grupo de Prestadores será disponibilizada apenas na 12.1.19. Nas versões 12.1.16, 12.1.17 e 12.1.18 foi desenvolvido o programa **Progress spp/spatua-envia-esocial.p,** que permite ao usuário configurar o indicador de envio ao eSocial nos grupos de prestadores.

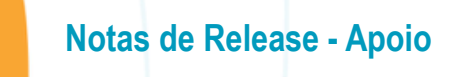

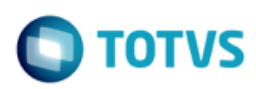

Este documento é de propriedade da TOTVS. Todos os direitos reservados. ©

Este documento é de propriedade da TOTVS. Todos os direitos reservados. ©

#### **Manutenção de Prestadores**

Foram incluídos os novos campos para o eSocial na Manutenção de Prestadores, conforme tabelas a seguir.

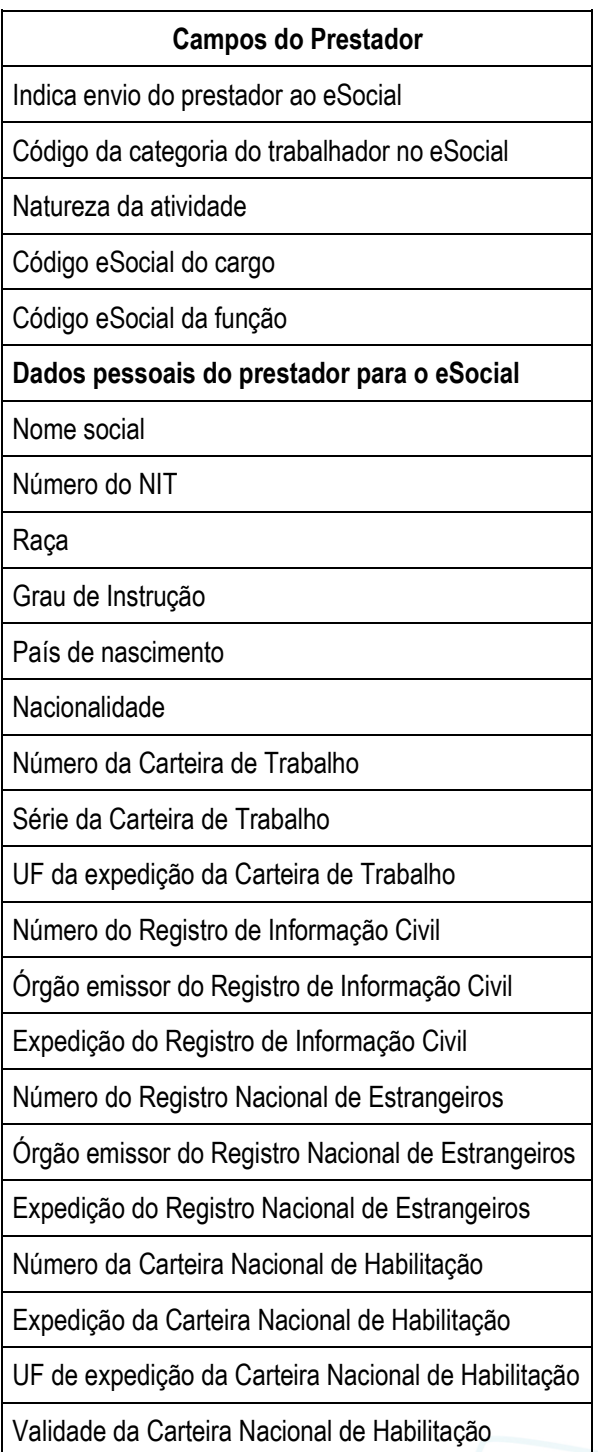

# **Notas de Release - Apoio**

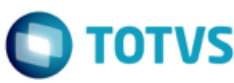

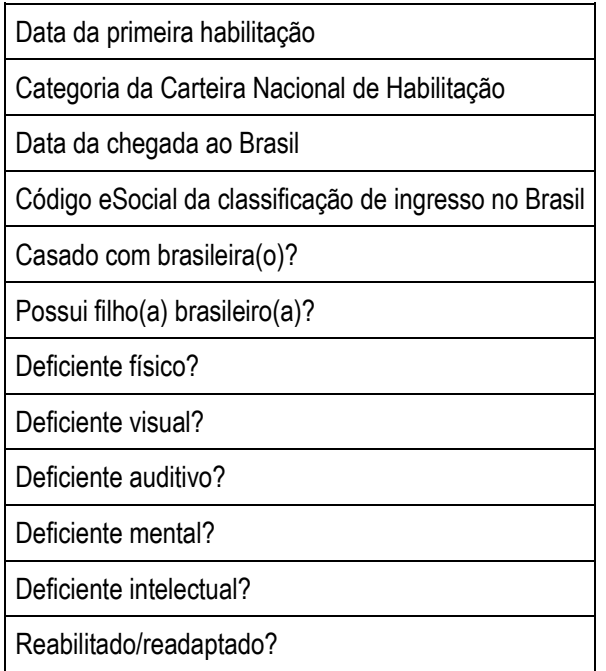

Novas telas na Manutenção de Prestadores.

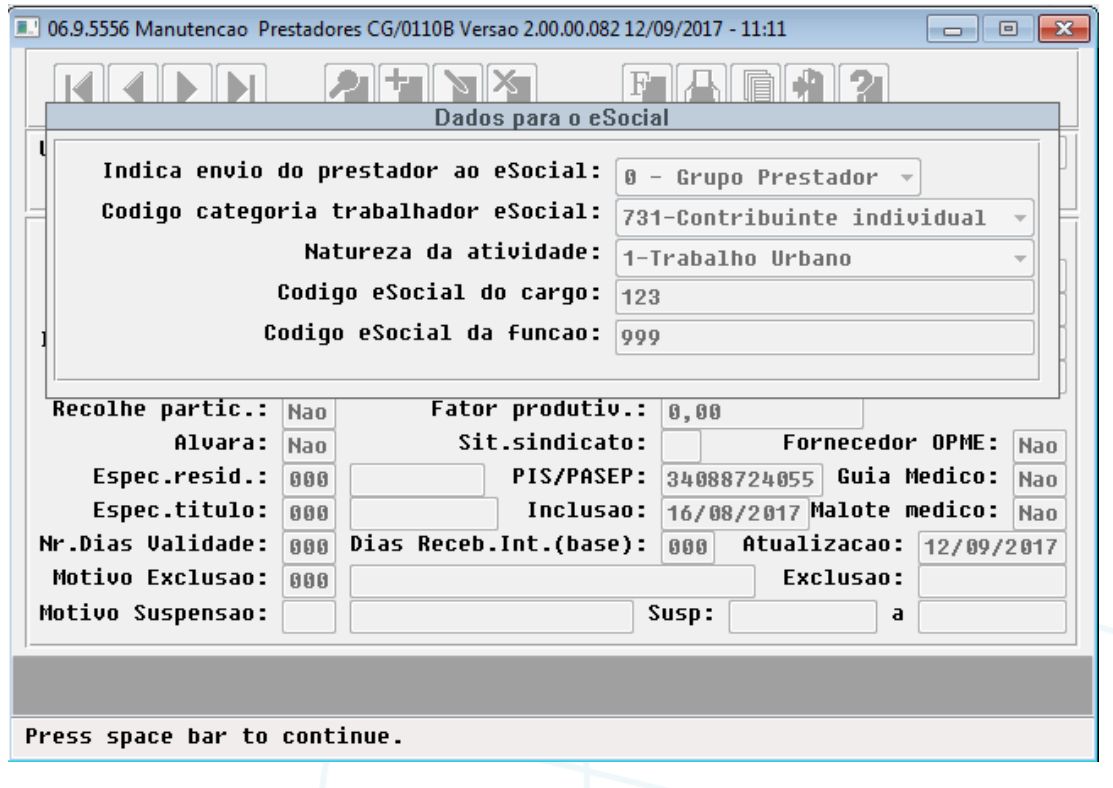

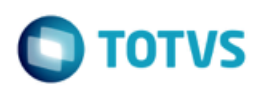

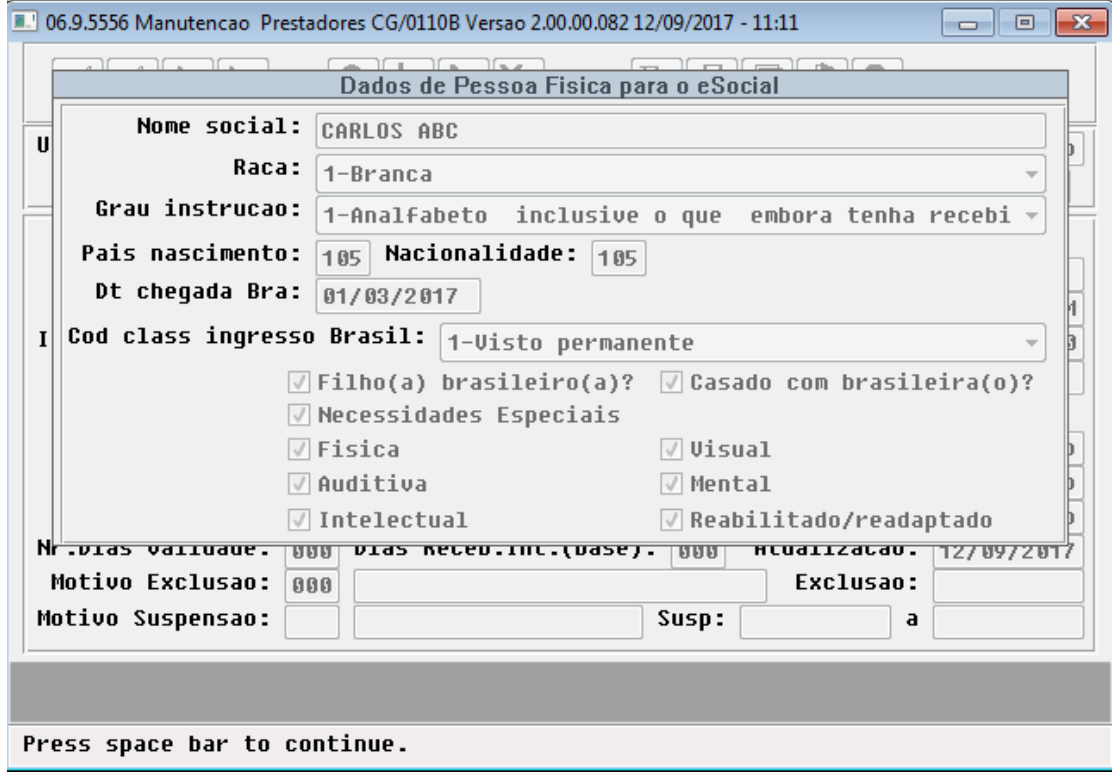

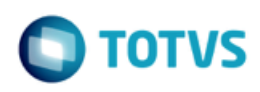

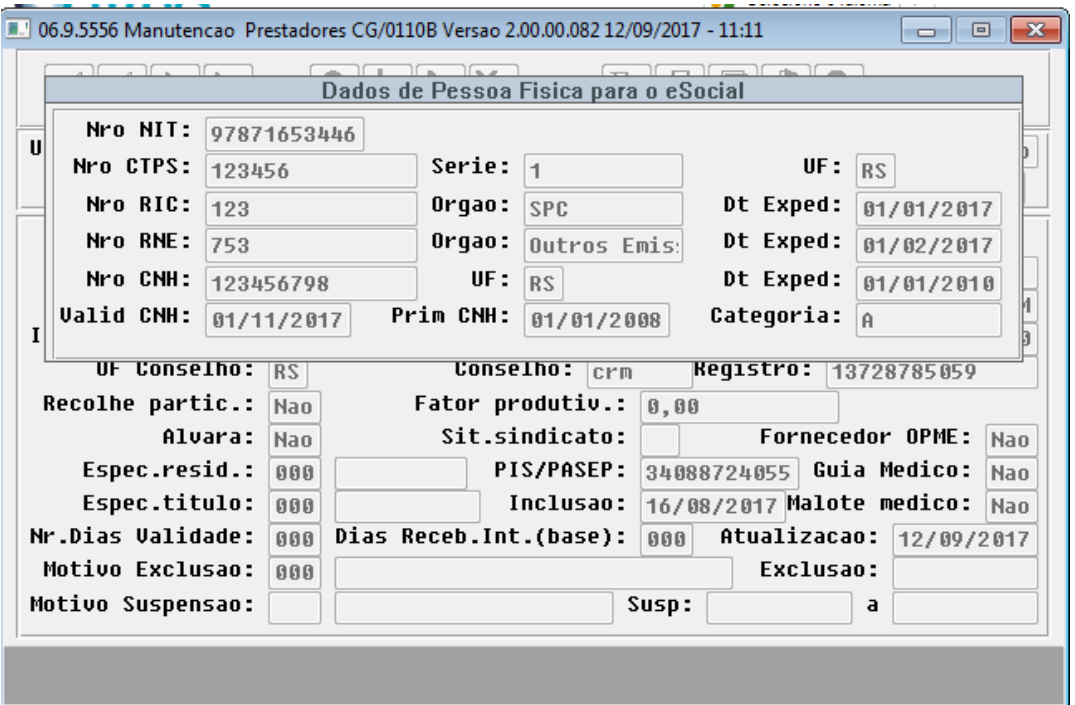

Press space bar to continue.

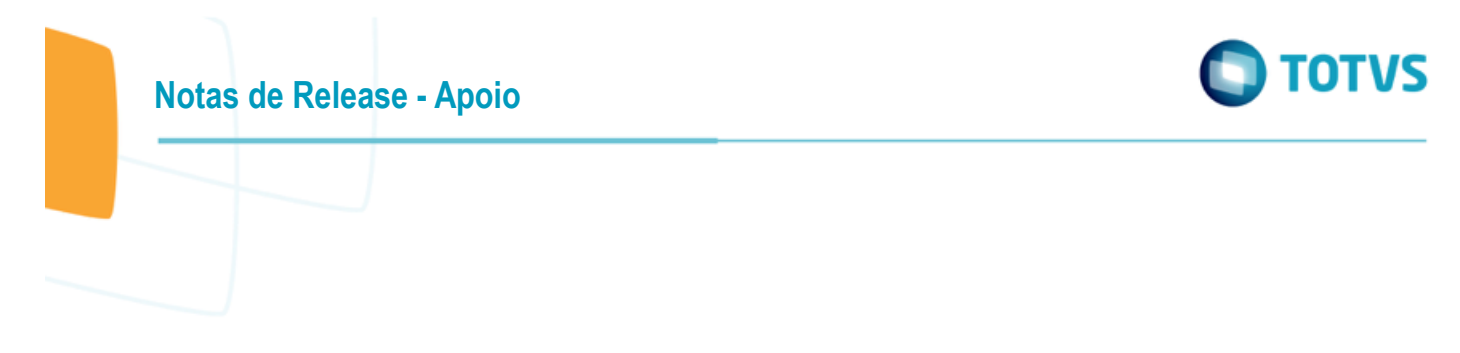

#### **Dependentes do Prestador**

Esse novo cadastro permite cadastrar os dependentes do prestador. Os dependentes são pessoas físicas associadas à pessoa física do prestador, de modo que um dependente criado pode ser consultado e alterado no programa Manutenção Pessoa Física.

Para incluir os dependentes dos prestadores deve acessar a função **F6 - Tabelas Associadas** no programa de menu Manutenção de Prestadores, conforme segue ilustrado.

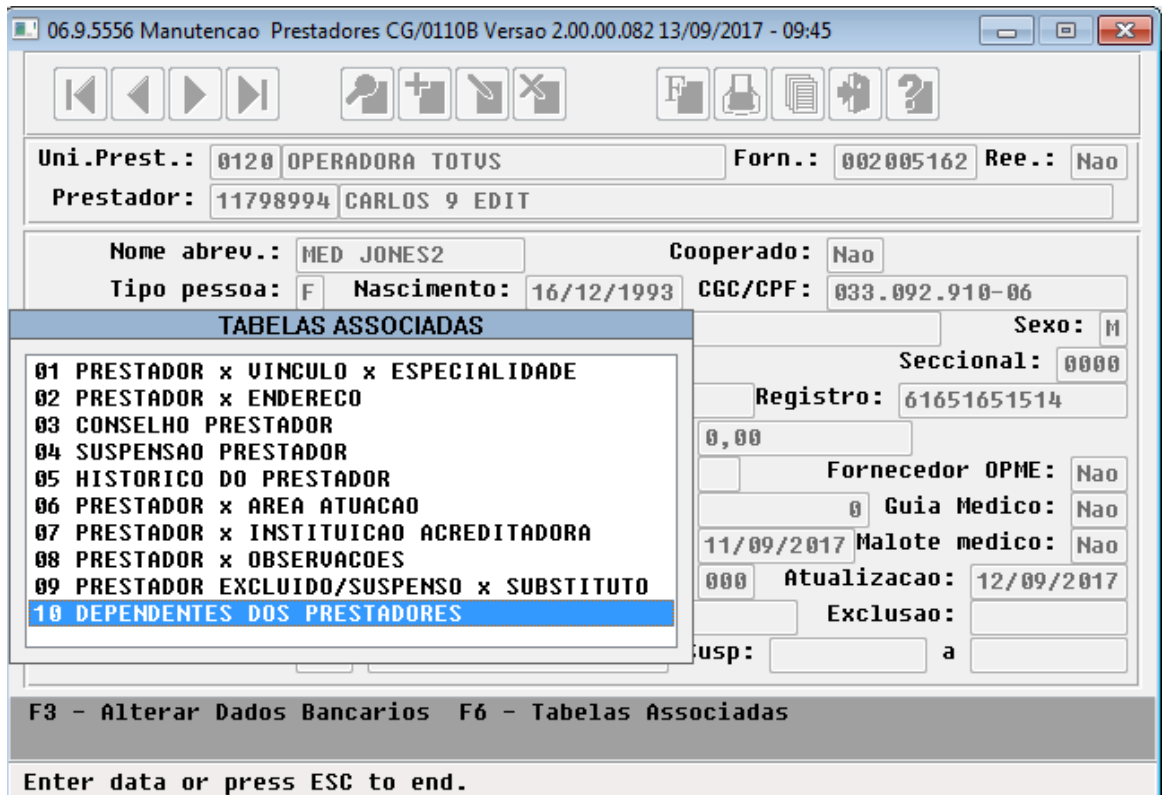

**Notas de Release - Apoio**

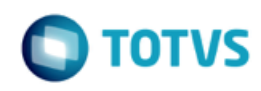

Na Função **10 Dependentes dos Prestadores**, é possível realizar as operações de **Adicionar**, **Alterar** e **Remover** dependentes para o prestador, conforme imagem abaixo.

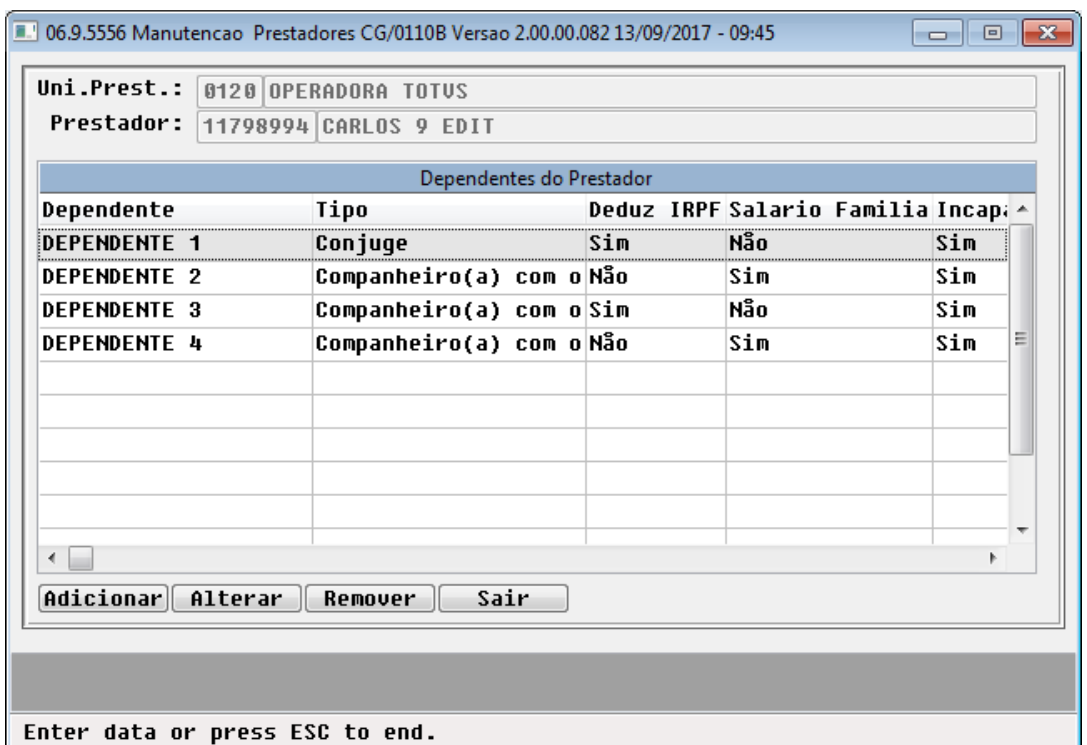

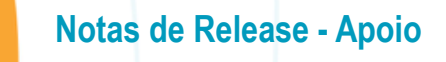

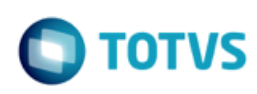

Ao Adicionar ou Alterar um dependente o sistema solicita algumas informações, conforme segue:

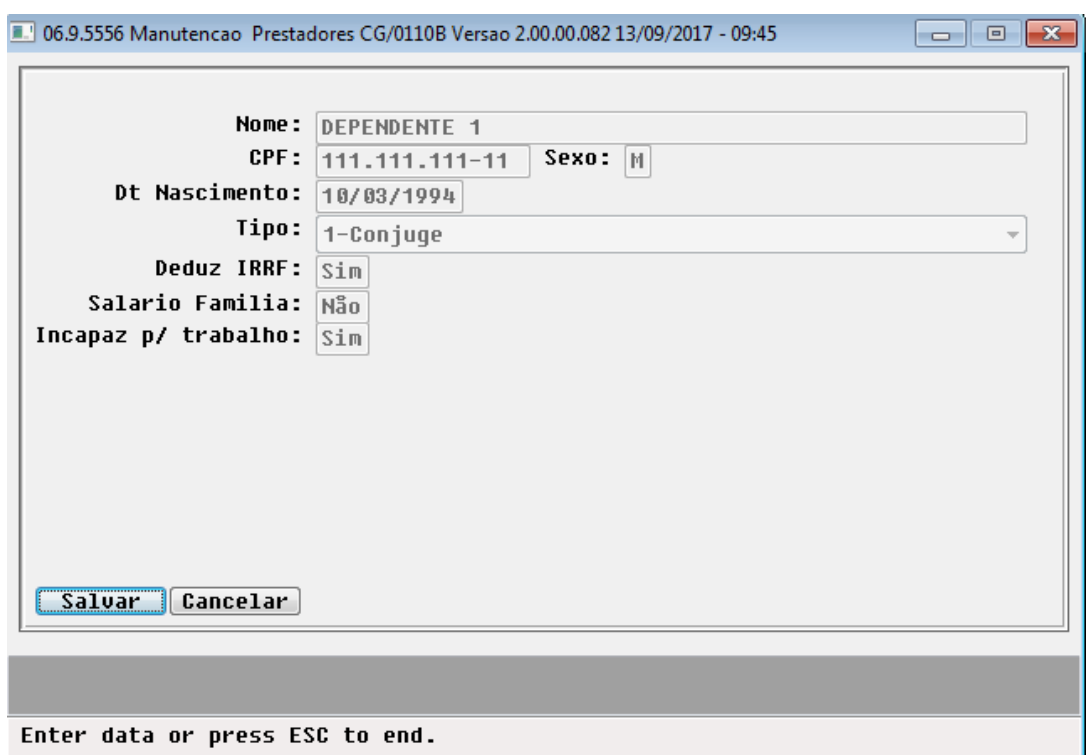

**Importante:** O cadastro de dependente não possui campos para endereço, desta forma os dependentes são cadastrados com o endereço do prestador.

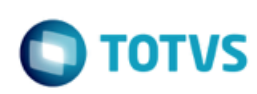

# **Notas de Release - Apoio**

#### **Manutenção das Tabelas de Domínios do eSocial**

Foi desenvolvido o novo programa Manutenção das Tabelas de Domínios do eSocial (hcg.eSocialDomainType), que manterá os domínios do layout eSocial utilizados pelo GPS.

Alguns domínios são fixos, isto é, o usuário não pode alterar pois pode afetar regras do sistema associadas ao valor. Outros domínios do usuário são livres para alteração, permitindo ao usuário atualizar o domínio, conforme as novas versões do layout eSocial.

Foi liberado o programa **spp/carga-dominios-esocial.p** que irá carregar todos os domínios referentes ao layout 2.3 do eSocial utilizados pelo GPS.

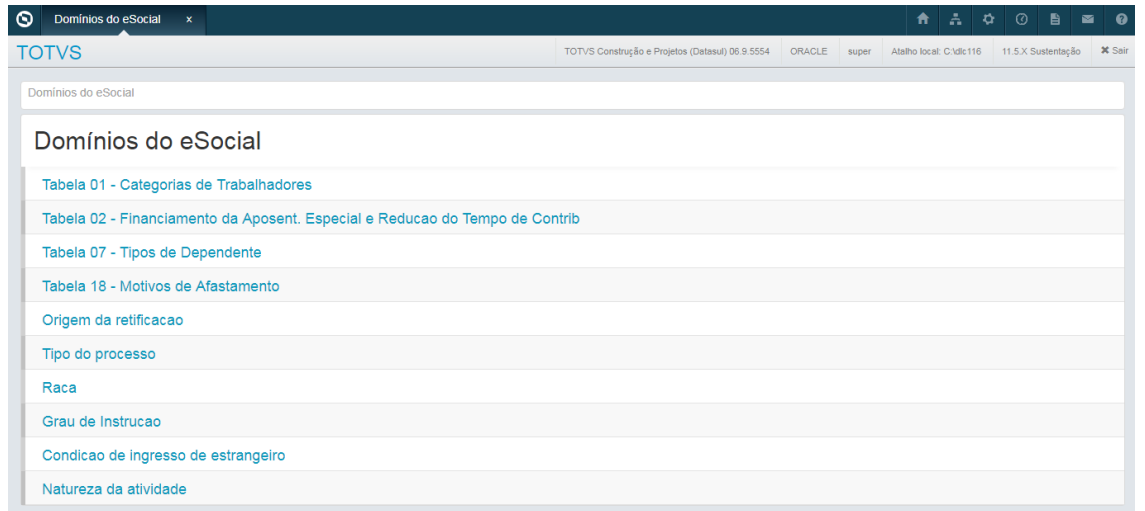

Exemplo de domínio que não pode ser alterado:

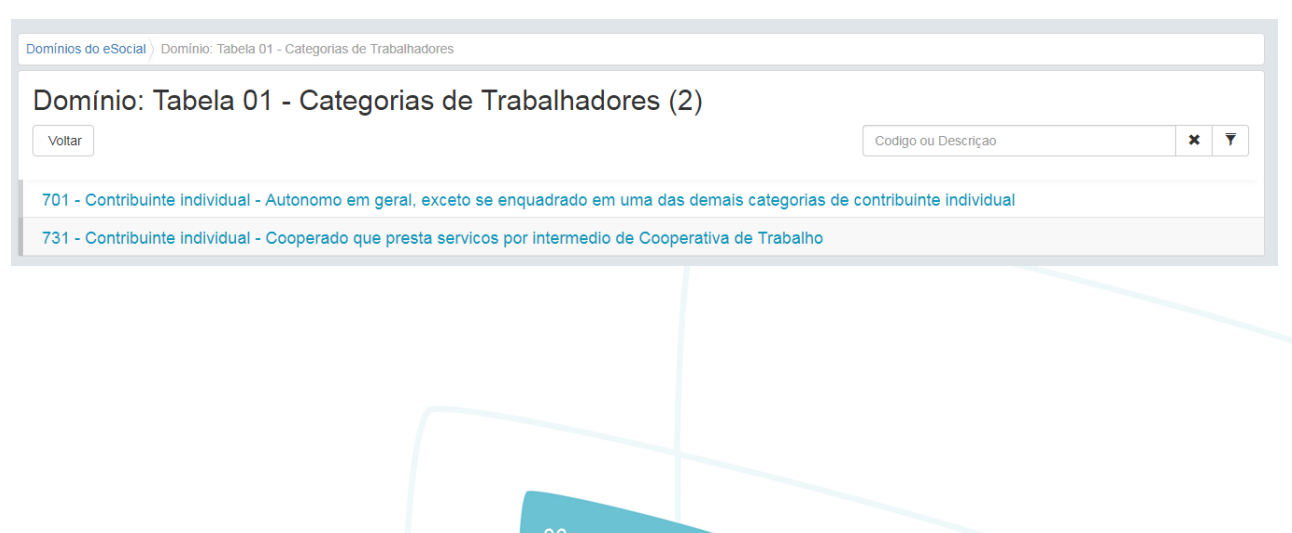

36

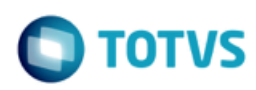

Exemplo de domínio que pode ser alterado, possui funções de Inclusão, Remoção e Edição:

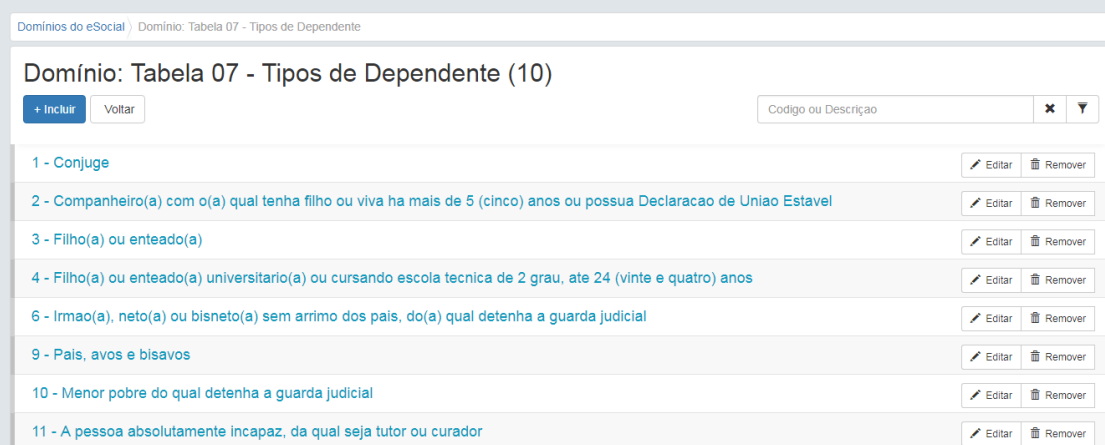

#### **Atualiza Dados do Prestador para o eSocial:**

Foi desenvolvido o programa Atualização de Dados dos Prestadores para o eSocial (hcg.eSocialImportaCSV), para realizar a importação do arquivo CSV que irá atualizar os dados dos prestadores com as informações necessárias para o eSocial.

O programa exibe o layout do CSV e permite a seleção de um arquivo para atualização dos registros na base.

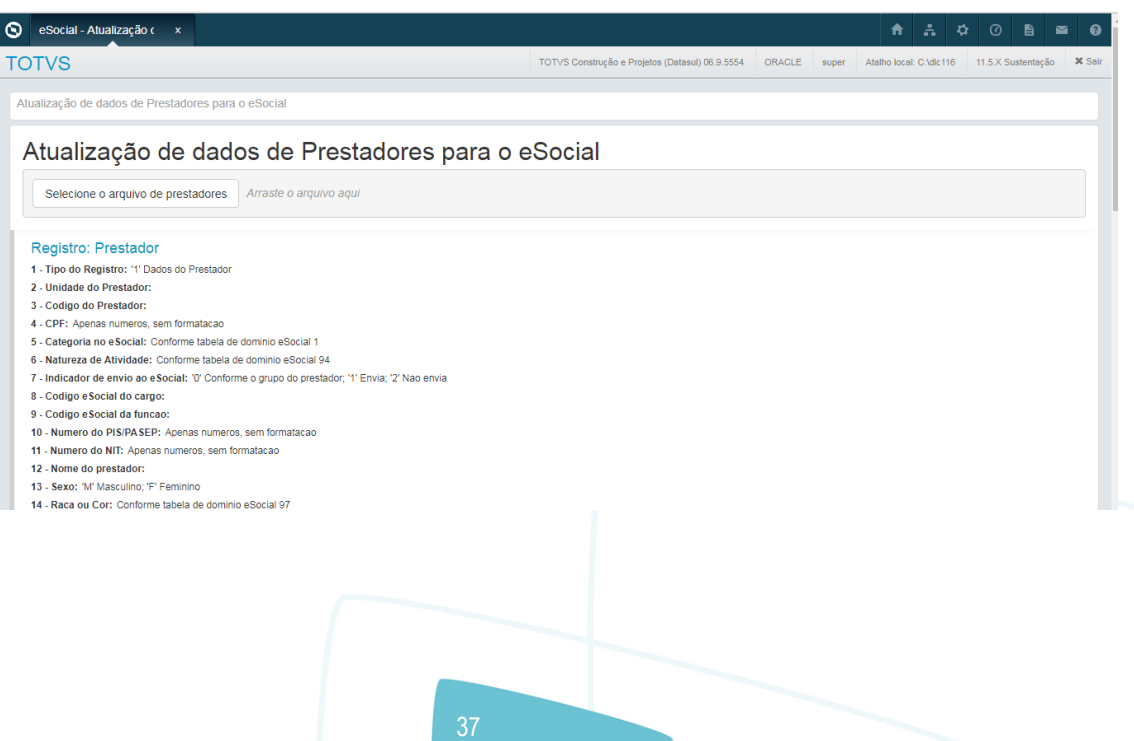

Este documento é de propriedade da TOTVS. Todos os direitos reservados.

 $\overline{\bullet}$ 

# **Notas de Release - Apoio**

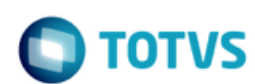

O processo importa parcialmente. Isso significa que todos os registros que não apresentarem erros, ou possuírem apenas avisos, são atualizados, enquanto os registros que possuem ao menos um erro não serão atualizados.

Como resultado, são gerados 3 arquivos na Central de Documentos:

- relErrosAtualizacao.csv relatório de erros e avisos do processo. Registros com erros não são atualizados. Registros apenas com avisos são atualizados;
- relRegistrosAtualizados.csv relatório com os registros atualizados com sucesso. Registros sem erros e com avisos ou registros sem erros nem avisos;
- relRegistrosNaoAtualizados.csv arquivo contendo todos os registros não importados. Permitindo ao usuário ajustar o arquivo e importa-lo novamente;

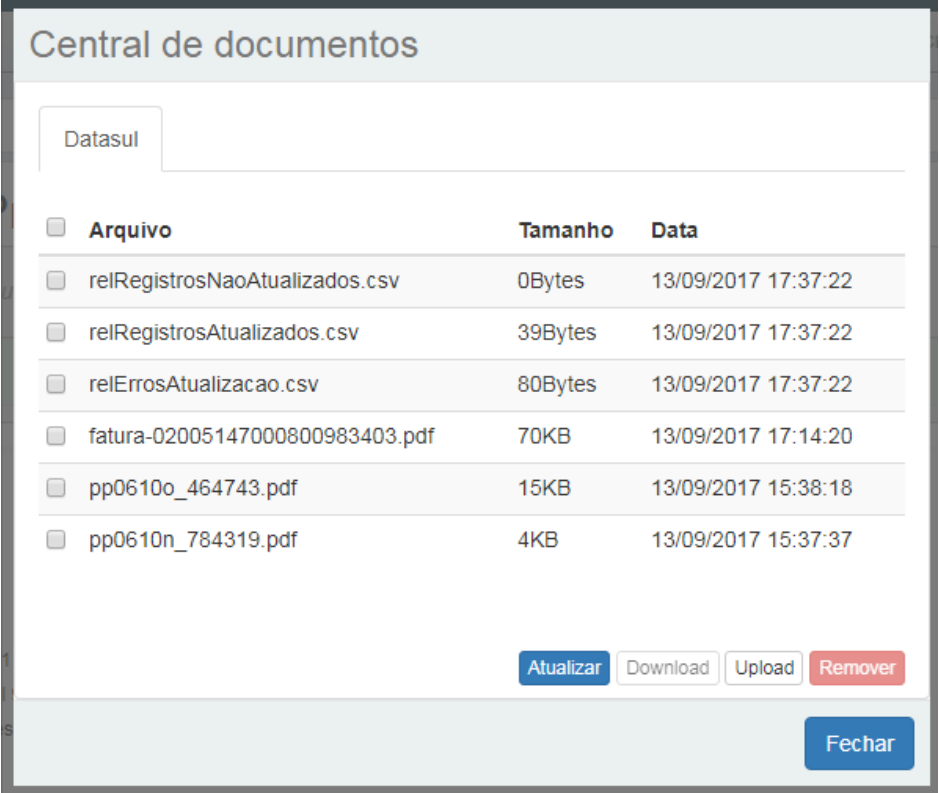

 $\overline{\circ}$ 

# **Notas de Release - Apoio**

# TOTV

#### **Tipo de Registro 1 - Dados do Prestador**

Esse tipo de registro exige que seja informado um código da unidade e prestador válidos, e o prestador deve ser uma pessoa física, pois não são criados novos prestadores, apenas atualizados as informações referentes ao eSocial.

Os campos a seguir não são atualizados. Se informados no arquivo de atualização, apenas consistem com o que está cadastrado no sistema, gerando um aviso para o usuário de divergência caso ocorra.

- Nome do Prestador;
- CPF;
- Data de nascimento.

Exemplo: Se no arquivo foi informado a data de nascimento "01/02/1970" e o prestador em questão está cadastrado como "05/05/1970", então será gerado o aviso "**Pessoa fisica com Data de nascimento diferente. Data atual '05/05/1970'**." no arquivo de erros. Entretanto o restante dos dados do prestador serão atualizados.

Os campos a seguir, se informados em branco no arquivo, serão mantidos a informação cadastral existente, ou seja, não são zerados nesse processo de atualização.

- Número do PIS/PASEP;
- Estado Civil;
- Nome da mãe;
- Nome do pai;
- Raça;
- Município de Nascimento.

#### **Tipo de registro 2 - Dependentes**

Os registros de dependentes são associados aos prestadores por meio dos campos de unidade e prestador, porém um registro de dependente não é vinculado a um registro de prestador. Isto é, o arquivo não precisa conter um registro do tipo 1 de um determinado prestador para que se possa criar seus dependentes.

Um registro do tipo 2 sempre irá criar um novo registro de dependente associado ao prestador, desde que não ocorra nenhum erro durante o processamento do arquivo. Caso ocorra, o dependente não será cadastrado, no relatório relErrosAtualizacao.csv serão gerados os erros correspondentes e o registro será exportado no arquivo relRegistrosNaoAtualizados.csv.

A criação dos dependentes gera uma nova pessoa física na base, com endereço igual ao de prestador.

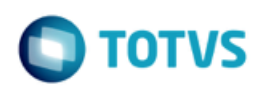

#### **SP para Atualizar Dados do Prestador para o eSocial:**

Para os usuários que não possuam o arquivo CSV, foi disponibilizado este SP (*sp-atua-prestador-esocial*) que visa facilitar a entrada de dados do eSocial de prestadores já cadastrados na base de dados.

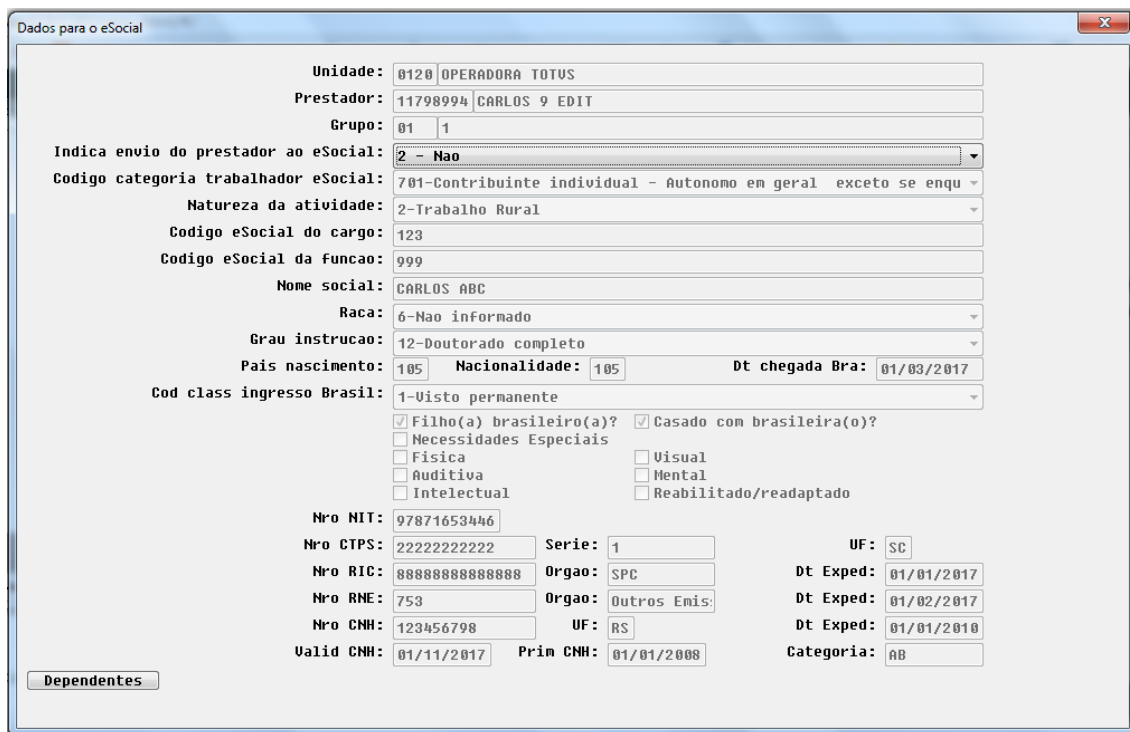